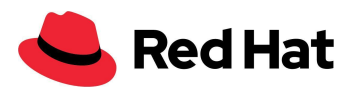

# OpenShift Virtualization

## Red Hat Ceph Storage 5 外部ストレージを使用

## 大規模なチューニングとパフォーマンス

リファレンスアーキテクチャ

Boaz Ben Shabat ([ボアズ・ベン・シャバト](mailto:bbenshab@redhat.com))

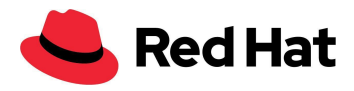

<span id="page-1-0"></span>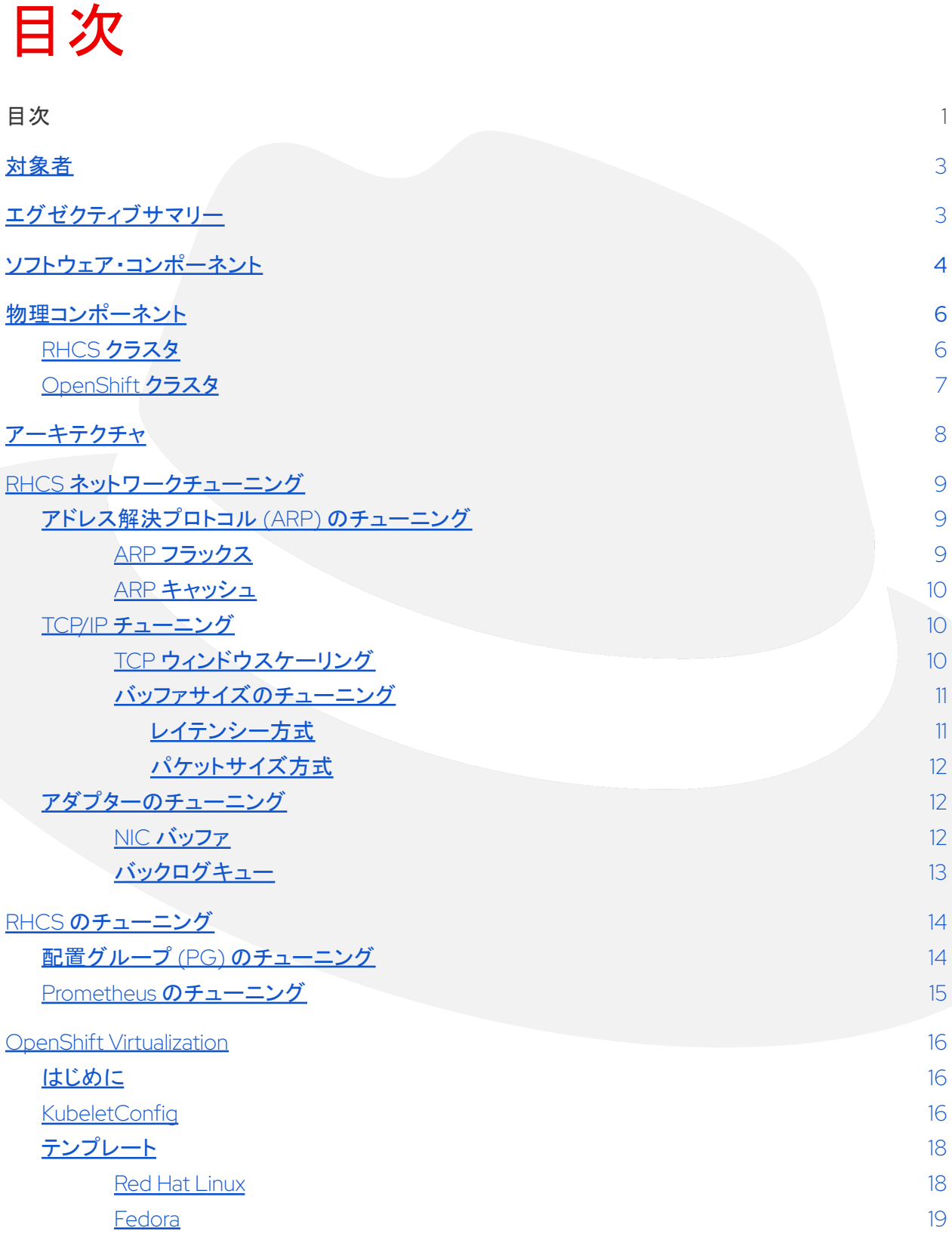

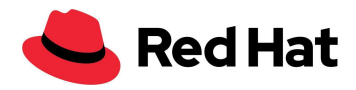

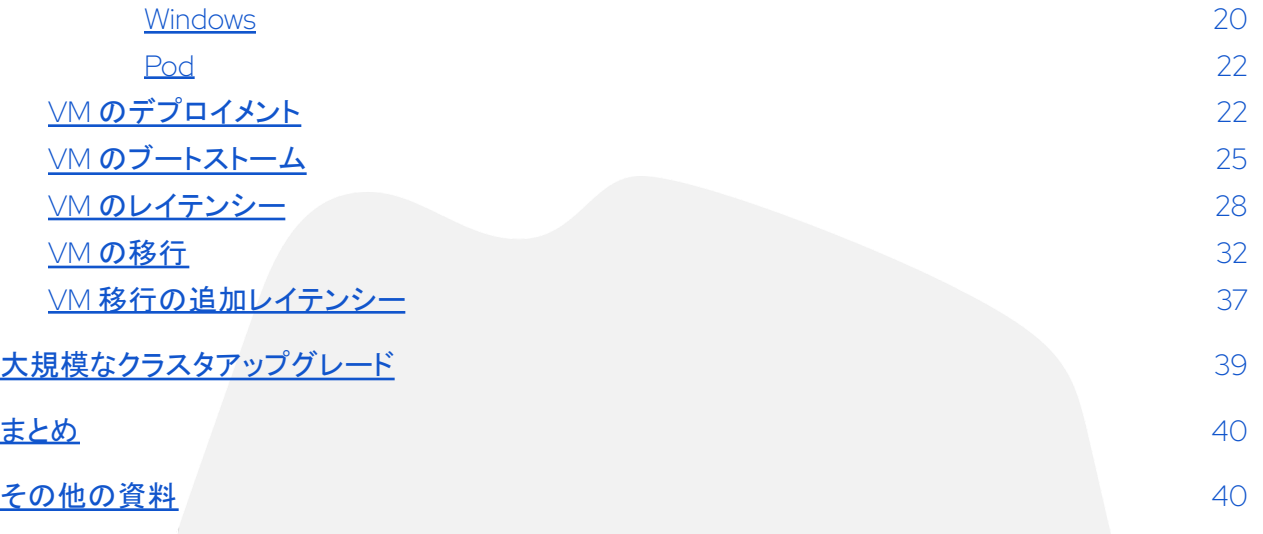

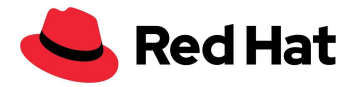

<span id="page-3-0"></span>対象者

この資料の目的は、お客様、セールスエンジニア、フィールドコンサルタント、ソリューションアーキテ クトなど、インフラストラクチャ・サービスの担当者を支援することです。

ここでは、OpenShift Virtualization の大規模デプロイメントの成功例をご紹介します。OpenShift Virtualization は Red Hat OpenShift® Container Platform の一機能であり、高可用性 (HA) 外部 ネットワーク・ストレージ・ソリューションとして RHCS を使用します。

# <span id="page-3-1"></span>エグゼクティブサマリー

この資料では、外部の Red Hat® Ceph® Storage 5 (RHCS) クラスタ (47 ノード) と、合計 3,000 台 の VM と 21,400 個の Pod を収容する OpenShift Virtualization 仮想マシン (VM) にストレージを提 供する外部の Ceph クラスタを使用する Red Hat OpenShift Virtualization (100 ノード) の両方を組 み込んだ大規模デプロイメントの成功から、Red Hat OpenShift Virtualization Performance および Scale チームが学んだことについて説明します。

このリファレンスアーキテクチャでは、RHCS と Red Hat OpenShift Virtualization をチューニングし、 回復力のある 100 ノードの OpenShift クラスタを作成するために実際に行った手順を紹介します。

また、これらの手順の根拠となる理由を説明し、その推奨事項をあらゆるクラスタに適用できるよう にするための情報も提供します。

以下の表は、プロダクション環境で発生する可能性のある最も重要なシナリオのパフォーマンス結果 を示しています。

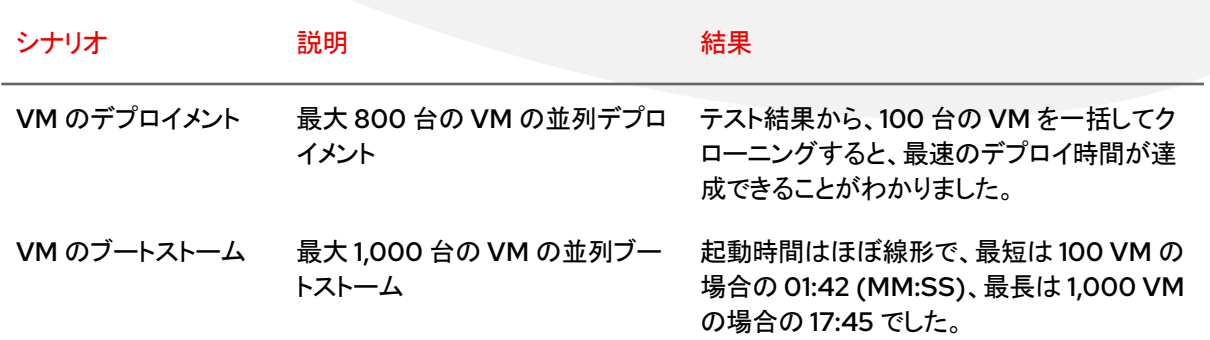

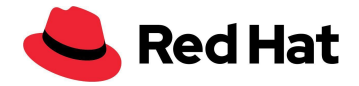

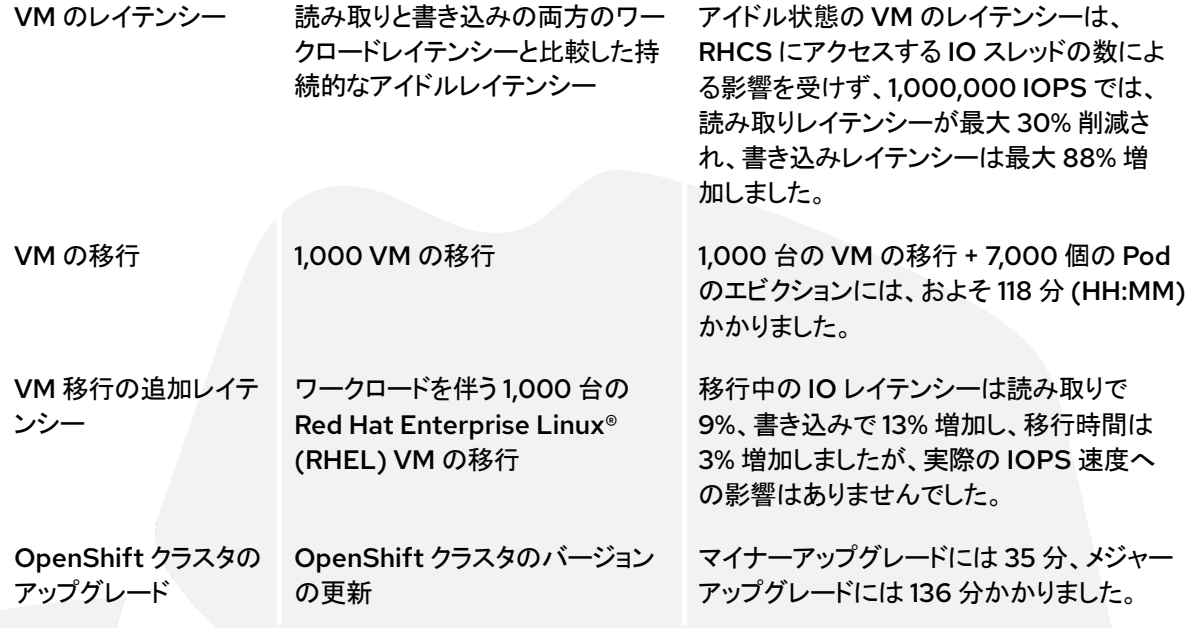

# <span id="page-4-0"></span>ソフトウェア・コンポーネント

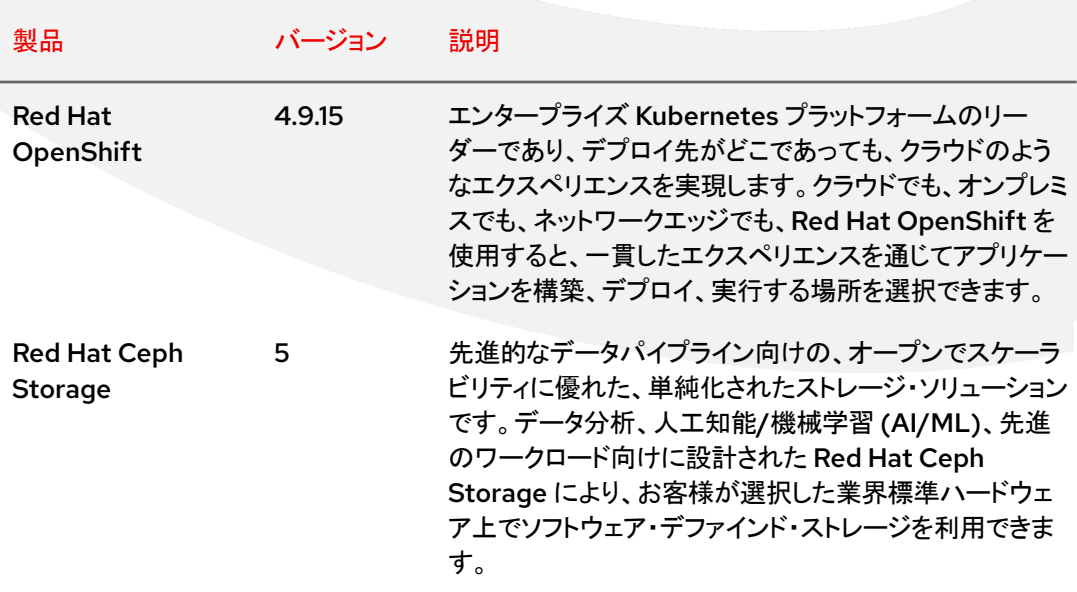

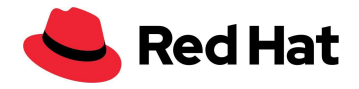

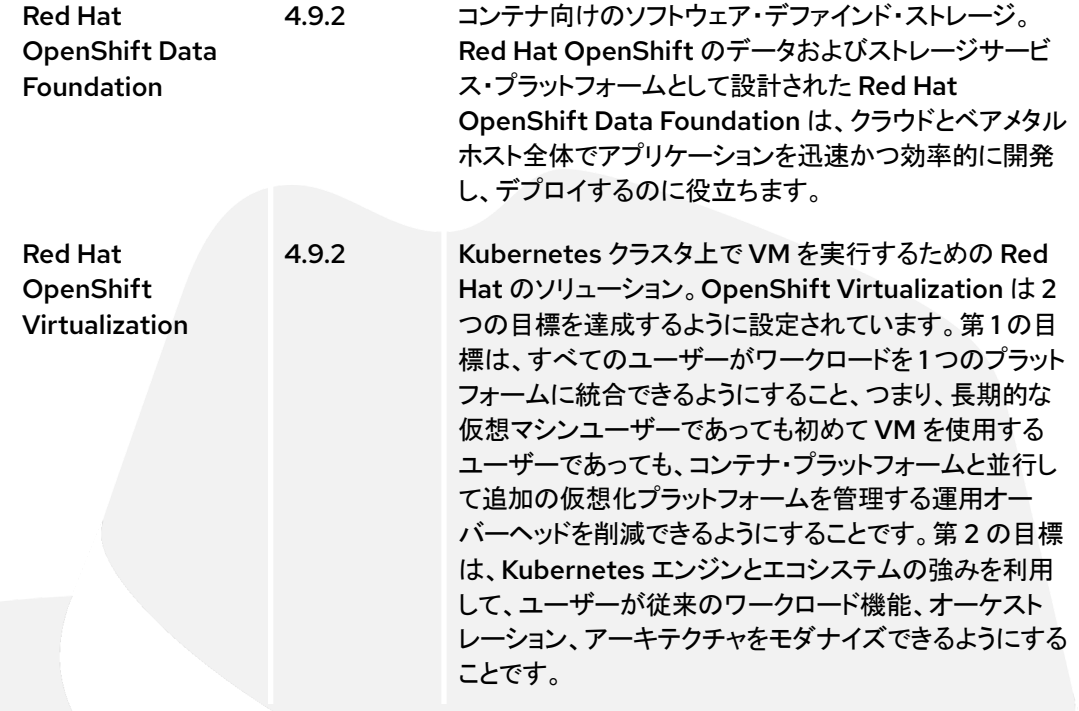

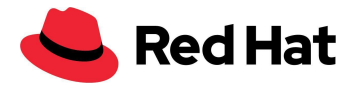

<span id="page-6-0"></span>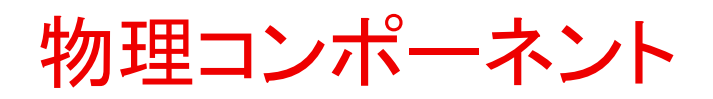

## <span id="page-6-1"></span>**RHCS** クラスタ

### **DELL PowerEdge R640** ラックサーバー **(10** 台**)**:

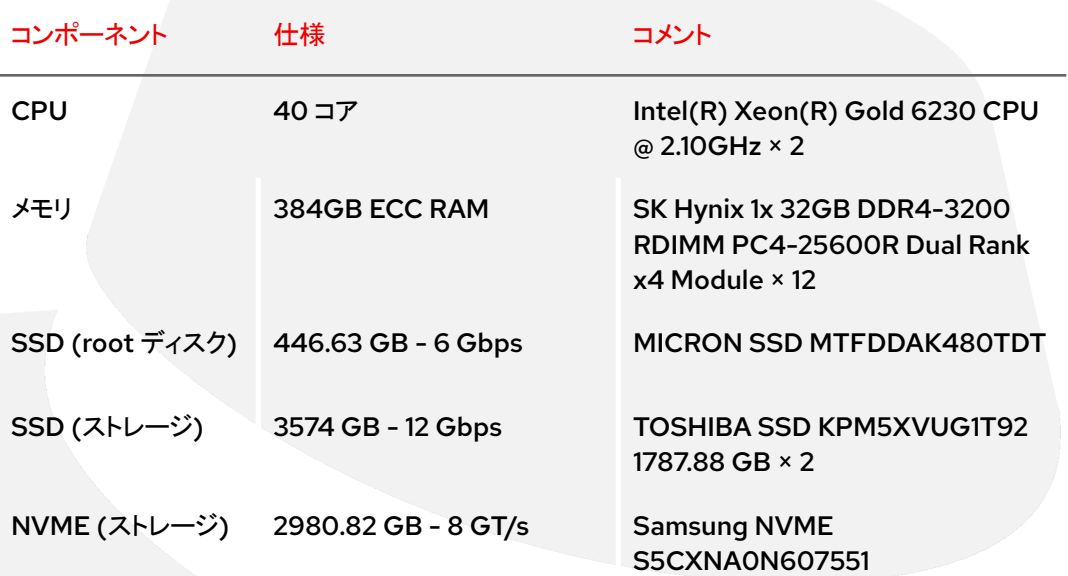

### **DELL PowerEdge R650** ラックサーバー **(37** 台**)**:

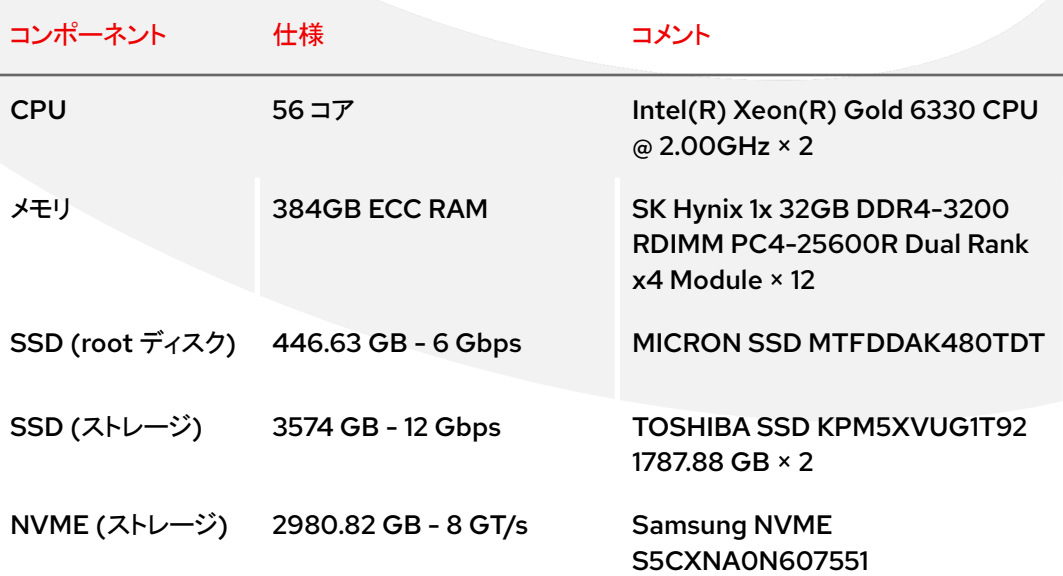

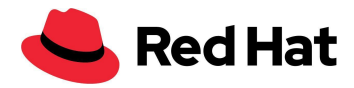

注:RHCS に使用されたハードウェアは、RHCS クラスタでのディスクサイズとアーキテクチャが不均一 であったため、このタスクに最適なものではなく、Ceph のパフォーマンスに影響がありました。しかし、 これは Ceph が提供できる多用途性を示す強力な証拠でもあります。

## <span id="page-7-0"></span>**OpenShift** クラスタ

**DELL PowerEdge R640** ラックサーバー **(100** 台**)**:

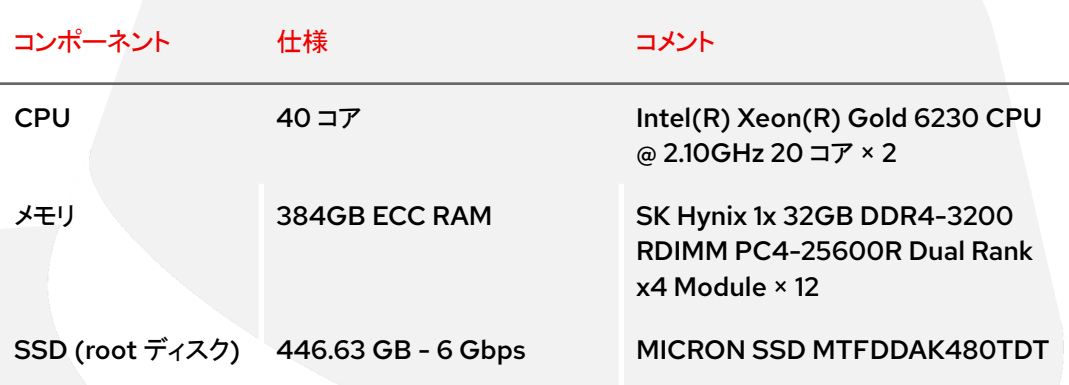

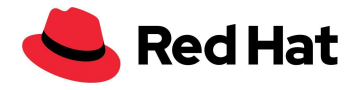

<span id="page-8-0"></span>アーキテクチャ

以下の図は、OpenShift クラスタと Ceph クラスタのネットワーキング・アーキテクチャを示していま す。Ceph とプライベートラボ VLAN 上の Red Hat OpenShift Container Platform (OCP) クラスタ 間のデータパスは、2 つの 25 GbE ポートを備えた balance-alb ボンディングを使用することに注意 してください。

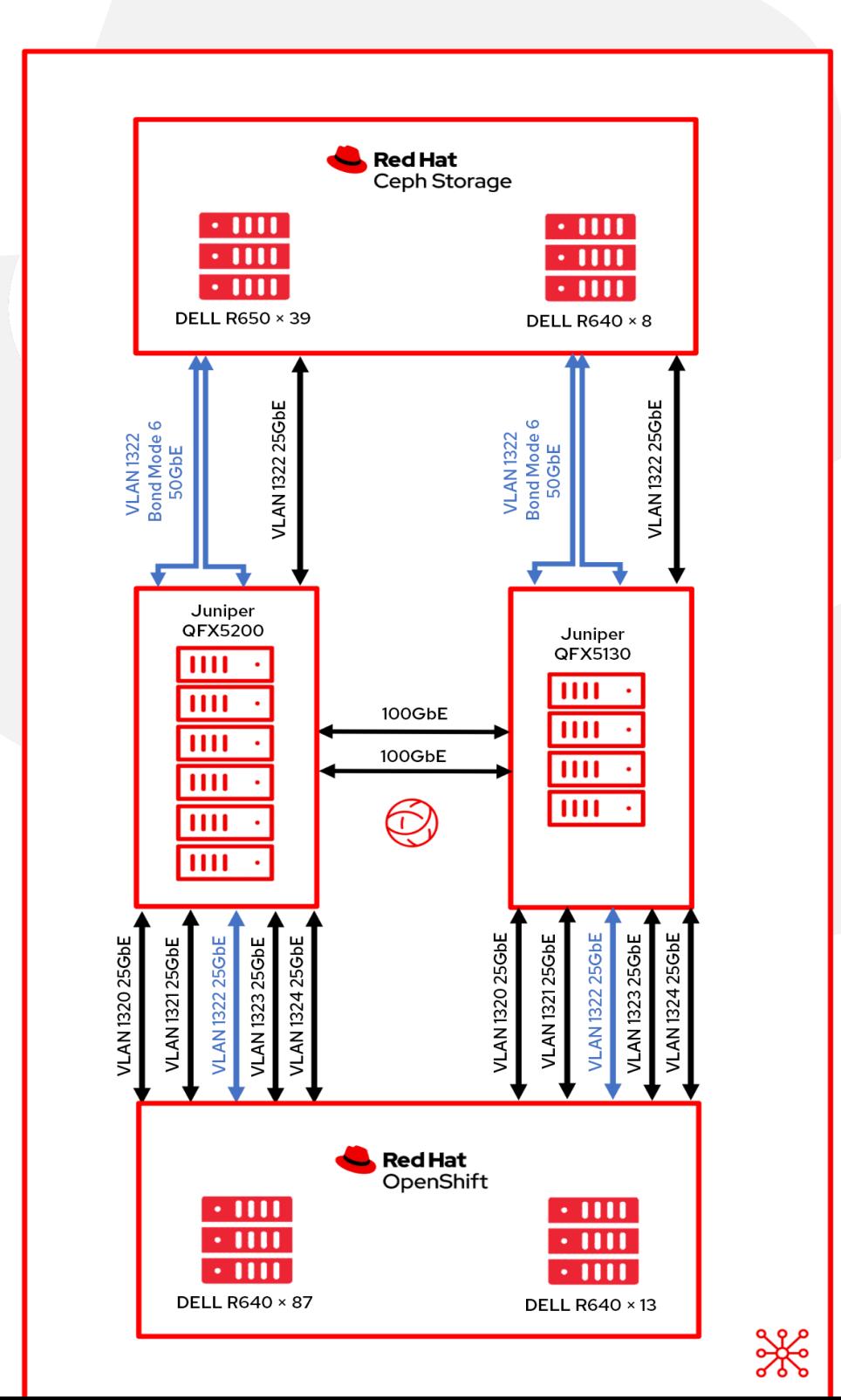

8

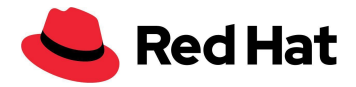

# <span id="page-9-0"></span>RHCS ネットワークチューニング

このセクションでは、この大規模環境に対応するために Ceph ノードで行った Linux ネットワーク チューニングについて説明します。

## <span id="page-9-1"></span>アドレス解決プロトコル **(ARP)** のチューニング

#### <span id="page-9-2"></span>**ARP** フラックス

同じサブネット上に複数のネットワーク・インタフェースを持つ Linux ホストは、ARP フラックスの問題 による影響を受ける可能性があります。ARP フラックスの問題は、ホストが同じサブネット上のインタ フェースに対する ARP 要求に応答するときに発生することがあります。この動作が必ずしも問題に なるわけではありません。しかし、場合によっては ARP フラックスにより、IPv4 アドレスと MAC アドレ ス間のマッピングが正しくないために一部のアプリケーションが誤動作する可能性があります。

RHEL ベースのホストでは、すべての RHCS ホストの /etc/sysctl.d/99.8-arp.conf を編集し、以下 の行を追加することでこの動作を修正できます。

net.ipv4.conf.all.arp filter=1 #default value 0 net.ipv4.conf.all.arp\_ignore=1 #default value 0 net.ipv4.conf.all.arp\_announce=1 #default value 0

- **filter=1** 同じサブネット上で複数のネットワーク・インタフェースを持つことを可能にします。 また、カーネルがインタフェースから ARP 要求 の IP パケットをルーティングするかどうかに 基づいて、各インタフェースの ARP が応答できるようにします (したがって、これを機能させ るためにはソースベースのルーティングを使用する必要があります)。つまり、ARP 要求に応 答するカード (通常は 1) の制御が可能となります。
- **ignore=1** 出力先 IP アドレスが受信インタフェース上で設定されたローカルアドレスである 場合にのみ応答します。
- **arp\_announce=1** このインタフェースでは、出力先のサブネットにないローカルアドレスは 使用しないようにします。このインタフェースを経由してアクセス可能な出力先ホストが、ARP 要求のソース IP アドレスが受信側インタフェース上に設定されるロジカルなネットワークの一 環となるよう要求した場合、このモードは役立ちます。

以下のコマンドを実行して、新しいネットワーク設定をロードします。

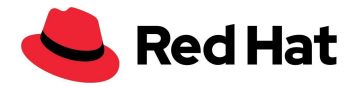

\$ sysctl -p /etc/sysctl.d/99.8-arp.conf

### <span id="page-10-0"></span>**ARP** キャッシュ

ARP キャッシュは、IP アドレスが MAC アドレスに解決されるときに生成される ARP エントリーのリス トを保持します。ARP キャッシュにすべてのエントリーを保持できなくなるような大規模なケースを回 避するには、**/etc/sysctl.d/99.7-arpcachesize.conf** を編集して以下に示す行を追加し、ARP キャッシュのサイズを増やす必要があります。

net.ipv4.neigh.default.gc\_thresh1 = 4096 #default value 128 net.ipv4.neigh.default.gc\_thresh2 = 16384 #default value 512 net.ipv4.neigh.default.gc\_thresh3 = 32768 #default value 1024

この数値は、IPv4 宛先キャッシュエントリーのガベージコレクションを開始するしきい値を設定しま す。この値が 2 倍になると、システムは新しい割り当てを拒否します。

## <span id="page-10-1"></span>**TCP/IP** チューニング

### <span id="page-10-2"></span>**TCP** ウィンドウスケーリング

RHEL のデフォルトのネットワーク設定では、大規模セットアップでよく見られる大規模な並列ジョブ に対して最適なスループット/レイテンシーのパフォーマンスが得られない可能性があります。Linux ネットワークと一部のネットワークデバイスをチューニングして並列ジョブのパフォーマンスを向上さ せる方法を以下に示します。

高帯域幅ネットワークを有効に利用するには、より大きな TCP ウィンドウサイズを使用する必要があ ります。

したがって、TCP ウィンドウスケーリングが有効になっていることを確認しました。

これは **cat /proc/sys/net/ipv4/tcp\_window\_scaling** で確認できます。

\$ sysctl -w net.ipv4.tcp\_window\_scaling=1

次のコマンドを使用して再起動し、永続化させます。

\$ echo "net.ipv4.tcp\_window\_scaling=1" >> /etc/sysctl.conf

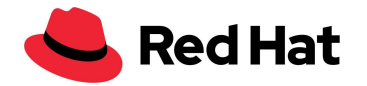

### <span id="page-11-0"></span>バッファサイズのチューニング

次のステップは、ソケットの「送信バッファサイズ」と「受信バッファサイズ」を計算することです。 一般に、各ソケットの読み取り/書き込みバッファが保持できるのは、最小 2 パケット、デフォルトの 4 パケット、または最大 10 パケットのいずれかです。ネットワーク・ソケット・バッファが小さすぎる と、バッファがいっぱいになって実効スループットが低下し、パフォーマンスに影響します。ネット ワーク・ソケット・バッファが十分な大きさに設定されている場合は、パフォーマンスをある程度向上 させることができます。

まず、いくつかの用語を説明します。

- rmem max 最大受信バッファサイズ
- wmem\_max 最大送信バッファサイズ
- wmem default デフォルトの送信バッファサイズ
- max backlog 受信キューの最大サイズ
- Netdev\_budget 1回のポーリングサイクルですべてのインタフェースから取得されるパケッ トの最大数

最適なバッファサイズを算出するためにパケットサイズ方式を使用しました。ただし、レイテンシーが 高いセットアップの場合はレイテンシー方式を使用することをお勧めします。

#### <span id="page-11-1"></span>レイテンシー方式

レイテンシーを使用して1つの TCP 接続の最大スループットを算出することで最適化します。

最適なサイズ = (マイクロ秒単位の往復遅延) × (Mb/秒単位のリンクのサイズ) × 1,024^2

たとえば、ボンディングは 50,000Mb/秒で実行されています。Ceph ノードから OpenShift クラスタ までのレイテンシーは、マイクロ秒に換算すると、0.208 を 1,000 で割った値になります。次に、 50,000 = 10.4 を掛けてバイトに変換すると、10,905,190 になります。

つまり、

ping -Ibond0 -c 60 -q 192.168.216.90|grep avg|awk -F"/" '{printf "%f", (\$5 /1000) \* 50000 \* 1024^2}'

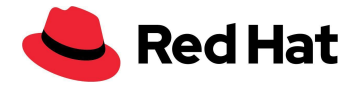

ここで必要なのは wmem\_default の設定です。これには 4 つのパケット、つまり 10,905,190 の 1/4 が含まれています。設定は次のようになります。

net.core.rmem max=10905190 #default value 212992 net.core.wmem\_max=10905190 #default value 212992 net.core.wmem\_default=4362076 #default value 212992

### <span id="page-12-0"></span>パケットサイズ方式

パケットサイズによる最適化 - もう 1 つの方式では、ファイルあたりの平均パケットサイズが 512KB で あると仮定し、各ソケットの最適なサイズは、最大サイズ = (Mb/秒単位のパケットサイズ) × 1,024^2 となります。

net.core.rmem max=5242880 #default value 212992 net.core.wmem\_max=5242880 #default value 212992 net.core.wmem default=2097152 #default value 212992

レイテンシーによる最適化は、定期的に高いレイテンシーが発生するネットワークの場合に推奨され る手法であることに注意してください。

## <span id="page-12-1"></span>アダプターのチューニング

### <span id="page-12-2"></span>**NIC** バッファ

複数のホストを含む大規模セットアップでは、受信トラフィックの速度がカーネルの能力を超えてしま い、バッファを十分な速さで排出できない可能性があります。その場合、NIC バッファがオーバーフ ローし、トラフィックが失われ、softirq ミスとなります。netdev\_budget として知られるこのシナリオを 回避するためには、softirq の CPU 時間を増やすことができます。また、必要に応じてバジェットを増 やすことができます。私たちのセットアップでは、バジェットを 1,000 に増やしました。つまり、softirq は CPU から離れる前に NIC 上で 1,000 個のメッセージを排出します。

net.core.netdev\_budget=1000 #default value 300

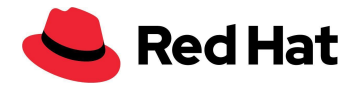

**/proc/net/softnet\_stat** の 3 列目が時間の経過とともに徐々に増加している場合

01877e29 00000000 00000022 00000000 00000000 00000000 00000000 00000000 00000000 00000000 00000000 00000000 0000005d 0c4a6107 00000000 00000000 00000000 00000000 00000000 00000000 00000000 00000000 00000000 00000000 00000000 0000005e 01d05820 00000000 00000012 00000000 00000000 00000000 00000000 00000000 00000000 00000000 00000000 00000000 0000005f 092b933a 00000000 00000000 00000000 00000000 00000000 00000000 00000000 00000000 00000000 00000000 00000000 00000060

これは、softirq が十分な CPU 時間を取得できなかったことを示しています。その場合、バジェットを 増やすことが可能であり、できれば少しずつ増やす必要があります。

### <span id="page-13-0"></span>バックログキュー

Linux カーネル内には、NIC からトラフィックを受信した後、プロトコルスタック (TCP/IP/ISCSI) のい ずれかによって処理される前に、トラフィックが保存されるキューがあります。 各 CPU コアにはトラフィックが保存されるバックログキューがあり、キューがすでに最大容量に達し ている場合、追加のパケットはドロップされます。

**/proc/net/softnet\_stat** の 2 列目が時間の経過とともに徐々に増加している場合

04f88d2c 00000000 00000000 00000000 00000000 00000000 00000000 00000000 00000000 00000000 00000000 00000000 00000000 023a354d 00000000 00000018 00000000 00000000 00000000 00000000 00000000 00000000 00000000 00000000 00000000 00000001 10df99e1 00000000 00000000 00000000 00000000 00000000 00000000 00000000 00000000 00000000 00000000 00000000 00000002 01ba2dec 00000000 00000011 00000000 00000000 00000000 00000000 00000000 00000000 00000000 00000000 00000000 00000003

これは、netdev バックログキューがオーバーフローしているため、netdev\_max\_backlog を、できれ ば少しずつ増やす必要があることを示しています。

このスケールのセットアップでは、値を 5,000 に設定します。

net.core.netdev\_max\_backlog=5000 #default value 1000

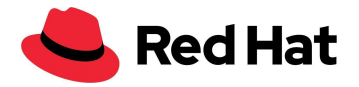

## <span id="page-14-0"></span>RHCS のチューニング

このセクションでは、この大規模環境に対応するために Ceph ノードで行った Ceph 固有のチューニ ングについて説明します。

## <span id="page-14-1"></span>配置グループ **(PG)** のチューニング

PG はオブジェクトストレージ・デバイス (OSD) によって複製されるオブジェクトのコレクションであり、 各オブジェクトはデータとメタデータを保存するコンテナです。

プールあたりの PG の最適な数を得るには、目標を OSD あたり 100 PG に設定します (rbd および librados のベストプラクティスによる)。次に、プールの最大使用容量 (デフォルトは 85%) を掛けて、 レプリカの数で割り、最も近い 2 の累乗に丸めます - 2^(round(log2(x)))。

( OSD あたりの目標 PG 数 ) x ( OSD の数 ) x ( %Data ( プールの最大使用容量 )) *( 3* レプリカ *)*

あるいは、私たちのセットアップでは (100 \* 141\*0.85) / 3 = 3,995 を 2 の累乗に丸めると、PG の合 計は 4,096 になります。

basic calculator (bc) を使用してスクリプトを作成しました。

\$ echo "x=1(100\*141\*0.85/3)/1(2); scale=0;  $2^((x+0.5)/1)$ " | bc -1

OSD あたりの PG の数をさらに増加できることに注意してください。これにより、クラスタ全体で OSD あたりの負荷の差異を減らすことができる可能性がありますが、各 PG を保存している OSD 上では より多くの CPU とメモリが必要になります。したがって、OSD の数は環境ごとにテストし、チューニン グする必要があります。

次に、これらの設定をクラスタに適用します。

\$ ceph osd pool set pool\_name pg\_autoscaler\_mode off \$ ceph osd pool set pool\_name pg\_num 4096

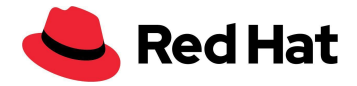

## <span id="page-15-0"></span>**Prometheus** のチューニング

Ceph クラスタを監視するには、Ceph ダッシュボードを使用して Ceph プールの統計を表示します。 次のコマンドを実行できます。

\$ ceph config set mgr mgr/prometheus/rbd\_stats\_pools pool\_name

大規模クラスタのシステムの負荷を軽減するには、次のコマンドを使用してプール統計の収集を調 整できます。

\$ ceph config set mgr mgr/prometheus/rbd\_stats\_pools\_refresh\_interval 600 #Default value 300

また、Ceph マネージャーがボトルネックになって他の ceph-mgr プラグインが実行できなくなること を避けるために、Prometheus のポーリングレートを下げるのも有効です。

今回は、コマンドで収集間隔を 60 秒に設定します。

\$ ceph config set mgr mgr/prometheus/scrape\_interval 60 #Default value 15

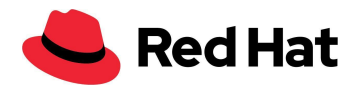

# <span id="page-16-0"></span>OpenShift Virtualization

## <span id="page-16-1"></span>はじめに

OpenShift Virtualization の機能と安定性を大規模に実証するために、以下のワークフローの動作 確認を行います。

- VM のデプロイメント
- VM のブートストーム
- VM の追加レイテンシー (ワークロードあり、ワークロードなし)
- **VM の移行 (ワークロードあり、ワークロードなし)**

このセットアップの密度目標は、クラスタ全体で 3,000 台の VM と 21,400 個の Pod に設定しまし た。これは、以下の構成によって実現しました。

- 1,500 台の RHEL 8.5 永続ストレージ VM
- 500 台の Windows10 永続ストレージ VM
- 1,000 台の Fedora Ephemeral ストレージ VM
- 21,400 個のアイドル状態の Pod

もっと簡単に言えば、密度はノードあたり 30 台の VM と 214 個の Pod です。

## <span id="page-16-2"></span>**KubeletConfig**

冒頭で述べたスケールを達成するには、次の KubeletConfig を適用して、ノードあたりの Pod のデ フォルト制限をバイパスする必要がありました。

```
apiVersion: machineconfiguration.openshift.io/v1
kind: KubeletConfig
metadata:
  name: set-max-pods
spec:
  machineConfigPoolSelector:
    matchLabels:
      custom-kubelet: enabled
  kubeletConfig:
    maxPods: 500
    kubeAPIBurst: 200
```
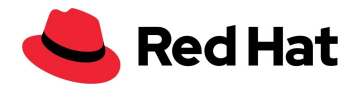

kubeAPIQPS: 100

maxPods を 500 (デフォルトは 250) に増やす以外に、バースト増加の可能性に対応するためにデ フォルトの kubeAPIBurst を 200 (デフォルトは 100) に、kubeAPIQPS を 100 (デフォルトは 50) に 増やしました。一般的な比較として、標準的な Kubernetes のデフォルトの最大 Pod 数はノードあた り 110 Pod です。

上記の変更はいずれも必須ではありません。長期的なテストが行われていないため、ノードあたりの Pod 数が 250 を超えることは現在推奨されていません。ただし、私たちのテストでは、密度に関連す る問題は発生しませんでした。

私たちが適用した追加の Kubeletconfig は [BZ#1984442](https://bugzilla.redhat.com/show_bug.cgi?id=1984442) に関連しており、これによってすべての ノードに VM Pod を均等に分散させることができます。

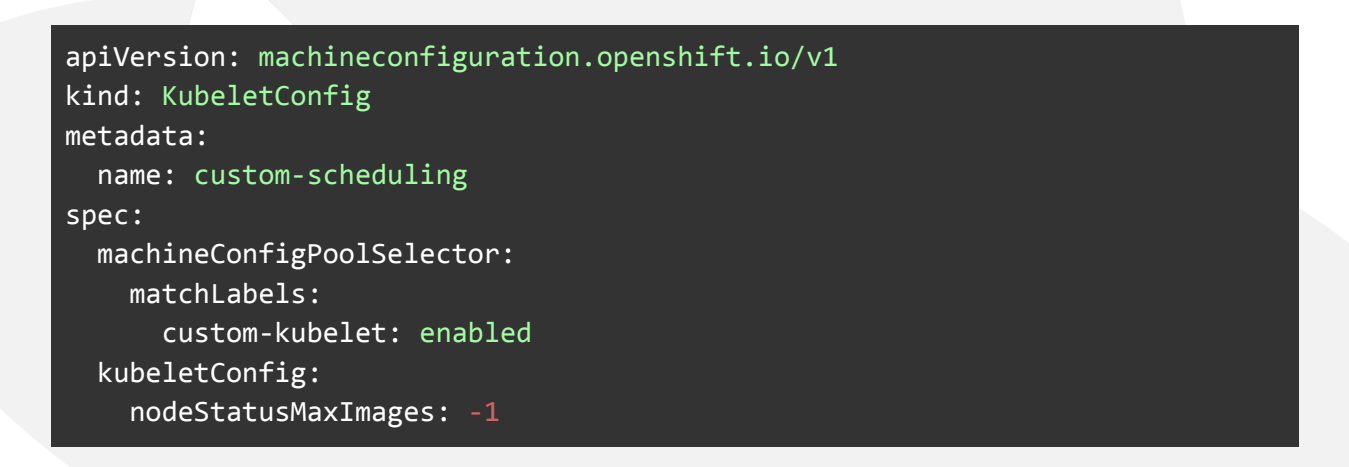

ラベルを使用して、両方のカスタム Kubeletconfig をワーカーノードに対して有効にすることができま す。

#### oc label machineconfigpool worker custom-kubelet=enable

KubeletConfig を変更すると、関連付けられているノードが再起動されます。

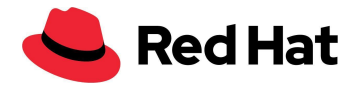

<span id="page-18-0"></span>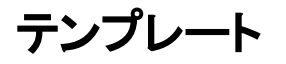

私たちが使用した OS テンプレートはすべて、OpenShift Virtualization テンプレートウィザードを通 じて利用できるデフォルトのテンプレートであり、カスタムネットワークにいくつかの変更が加えられて います。

### <span id="page-18-1"></span>**Red Hat Linux**

使用されているテンプレートは以下のコマンドで取得できます。

oc get templates -n openshift rhel8-server-medium -o yaml

加えた変更も含めてここに全体を記載します。

```
apiVersion: kubevirt.io/v1
kind: VirtualMachine
metadata:
  labels:
   kubevirt.io/vm: node-os-vm
  name: node-os-vm
spec:
  running: false
 template:
    metadata:
     labels:
       kubevirt.io/vm:
    spec:
      terminationGracePeriodSeconds: 60
      evictionStrategy: LiveMigrate
     domain:
       cpu:
         cores: 1
         model: host-passthrough
         sockets: 1
         threads: 1
       devices:
         disks:
          - disk:
             bus: virtio
           name:
         interfaces:
          - bridge: {}
           model: virtio
           name: nic-0
         networkInterfaceMultiqueue: true
         rng: {}
        machine:
         type: pc-q35-rhel8.4.0
        resources:
          requests:
           cpu: "1"
            memory: 4G
      networks:
      - multus:
```
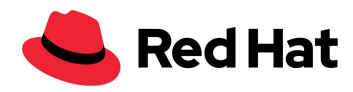

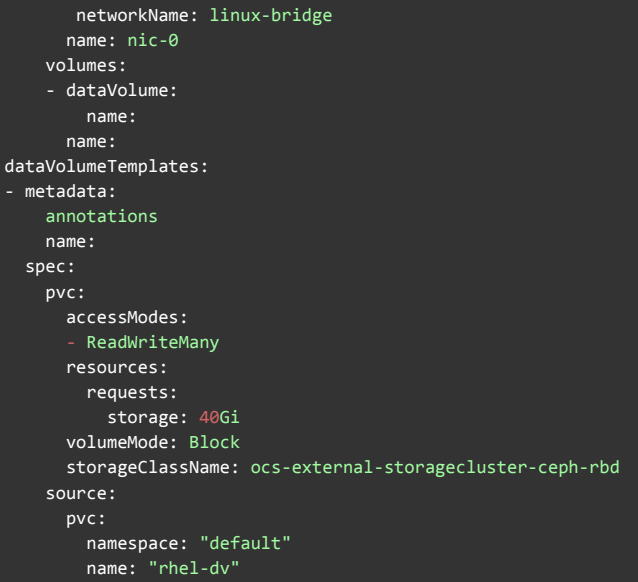

### <span id="page-19-0"></span>**Fedora**

使用されているテンプレートは以下のコマンドで取得できます。

oc get templates -n openshift fedora-desktop-medium -o yaml

加えた変更も含めてここに全体を記載します。

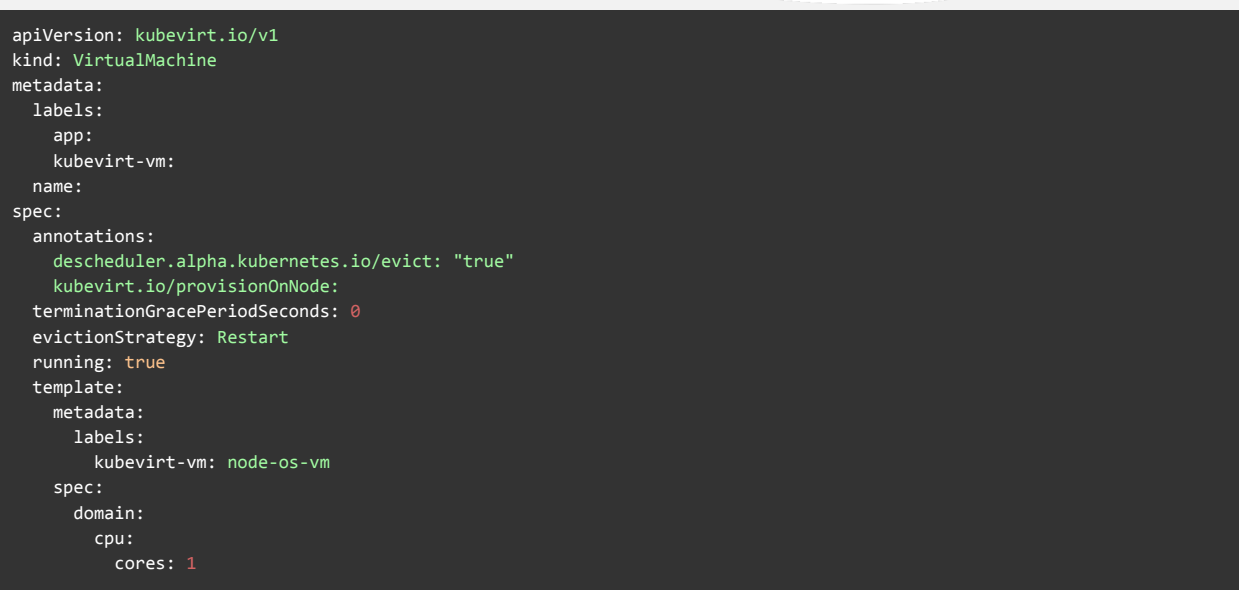

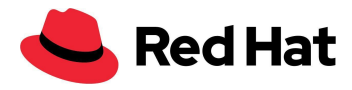

```
sockets: 1
         threads: 1
       devices:
         disks:
           - disk:
              bus: virtio
             name: containerdisk
           - disk:
              bus: virtio
             name: cloudinitdisk
       machine:
         type: pc-q35-rhel8.4.0
       resources:
         requests:
           memory: 256Mi
           cpu: 100m
         limits:
           cpu: 100m
     terminationGracePeriodSeconds: 0
     volumes:
       - containerDisk:
           image: quay.io/kubevirt/fedora-container-disk-images:35
         name: containerdisk
       - cloudInitNoCloud:
           userData: |-
             #cloud-config
             Password: "password"
             chpasswd: { expire: False }
             runcmd:
                - sed -i -e "s/PasswordAuthentication.*/PasswordAuthentication yes/" /etc/ssh/sshd config
                - systemctl restart sshd
         name: cloudinitdisk
status: {}
```
### <span id="page-20-0"></span>**Windows**

使用されているテンプレートは以下のコマンドで取得できます。

oc get templates -n openshift windows10-desktop-medium -o yaml

加えた変更も含めてここに全体を記載します。

```
apiVersion: kubevirt.io/v1
kind: VirtualMachine
metadata:
 labels:
    kubevirt.io/vm:
 name:
spec:
  running: false
 template:
    metadata:
     labels:
       kubevirt.io/vm:
    spec:
```
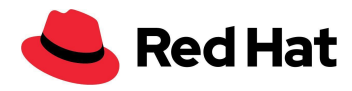

terminationGracePeriodSeconds: 0 evictionStrategy: LiveMigrate d o m a i n : clock: timer: hpet: present: false hyperv: {} p i t : tickPolicy: delay r t c : tickPolicy: catchup u t c : { } cpu: cores: 1 model: host-passthrough sockets: 1 threads: 1 devices: blockMultiQueue: false d i s k s : - disk: bus: virtio name: interfaces: - bridge: {} model: virtio name: nic-0 features: a c p i : { } a p i c : { } hyperv: f r e q u e n c i e s : { } i p i : { } reenlightenment: {} relaxed: {} r e s e t : { } runtime: {} spinlocks: spinlocks: 8191 s y n i c : { } synictimer: direct: {} vapic: {} vpindex: {} machine: type: pc-q35-rhel8.4.0 r e s o u r c e s : requests: c p u : " 1 " memory: 4G limits: networks: - multus: networkName: linux-bridge name: nic-0 volumes: - dataVolume: name: name: dataVolumeTemplates: - metadata: annotations: name:

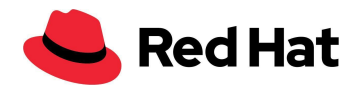

spec: pvc: accessModes: - ReadWriteMany resources: requests: storage: 40Gi volumeMode: Block storageClassName: ocs-external-storagecluster-ceph-rbd source: pvc: namespace: "default" name: "win10-dv"

### <span id="page-22-0"></span>**Pod**

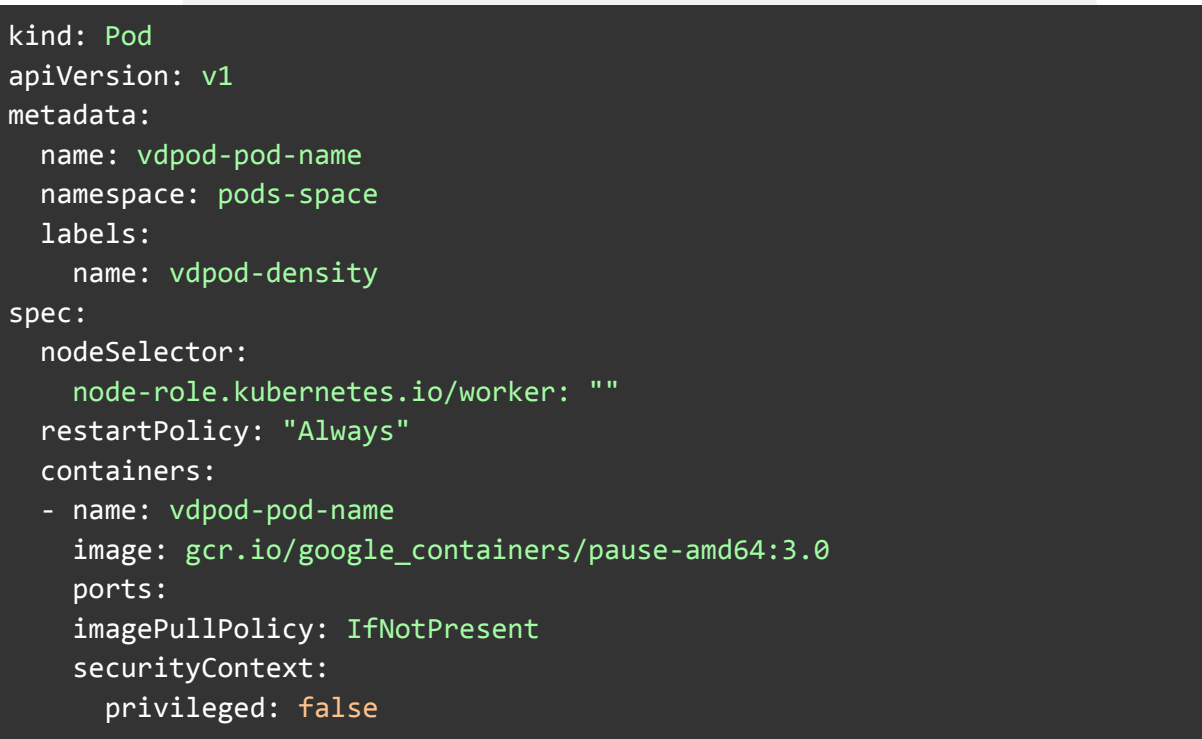

## <span id="page-22-1"></span>**VM** のデプロイメント

VM のデプロイメントは、あらゆる仮想環境の基盤です。大規模環境を目指す場合、多数の VM をど れだけ速くデプロイできるかがプロダクションの効率に直接影響します。

このセクションでは、Ceph CSI クローニング手法を使用してゴールデンイメージソースから複数の VM イメージのクローンを作成する場合、どのようなパフォーマンスが期待できるかについて説明します。

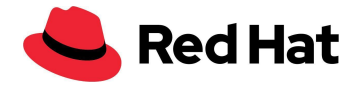

CSI クローンのクローニング戦略によって 100 を超える VM のクローンを作成する場合、Ceph CSI がクローンをパージせず、手動でのクローンの削除も失敗する可能性があります ([BZ#2055595\)](https://bugzilla.redhat.com/show_bug.cgi?id=2055595)。 したがって、現時点ではスナップショットのクローニングを避け、代わりに cloneStrategy: copy を 使用することが最善です。

CSI スナップショットのクローニングを有効にするには、OpenShift Virtualization ストレージプロファ イルを編集する必要があります。

oc edit -n openshift-cnv storageprofile <storage class name>

そして、以下の仕様を追加します。

spec: cloneStrategy: csi-clone

まず、RHEL QCOW イメージをホストの 1 つからデータボリューム (DV) にインポートします。

```
apiVersion: cdi.kubevirt.io/v1alpha1
kind: DataVolume
metadata:
 name: rhel-clone-dv
spec:
  source:
     http:
         url: http://internel.server.com/ISO/rhel8.qcow2
  pvc:
   accessModes:
      - ReadWriteMany
   resources:
      requests:
        storage: 40Gi
   volumeMode: Block
   storageClassName: ocs-external-storagecluster-ceph-rbd
```
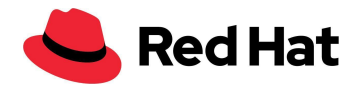

インポートが完了したら、必要な数の VM を並行してデプロイし、各 VM のクローニングが完了する までにかかる時間を測定します。そのためには、クローンが完了するまで 2 秒間隔ですべての VM にクエリを実行します。

VM をデプロイする最も効果的な方法は 100 個のグループでデプロイすることです。つまり、100 台 の VM をデプロイし、クローニングの完了を待って、次の 100 台の VM をデプロイします。

一般に、10 台の VM の並列デプロイメントを超えるとペナルティが発生します。これは、Ceph CSI レ ベルで親イメージの vol-id に対するロックが取得されるからです。そのため、同じ親イメージからのク ローニングは並列ではなく実際には直列であり、外部プロビジョナーが CSI ドライバーに一度に送信 できる gRPC 並列呼び出しは常に 10 個だけです。

さらに、クローン数が 250 を超えると rbd イメージが平坦化し始め、クローニングのペナルティがさら に増加します。クローンの平坦化にかかる時間は、スナップショットのサイズに応じて増加します。

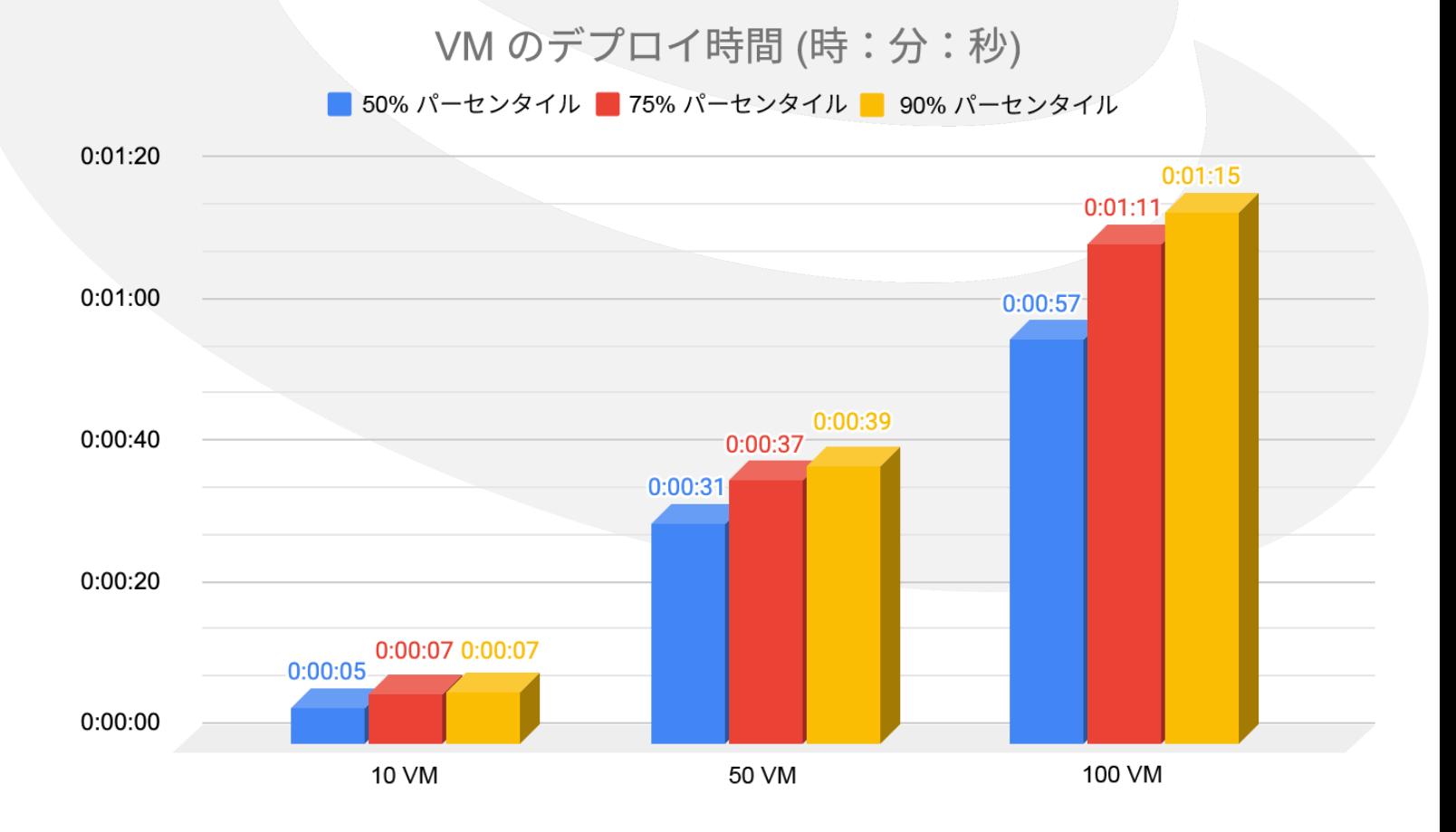

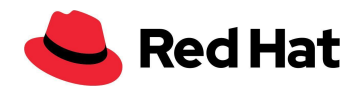

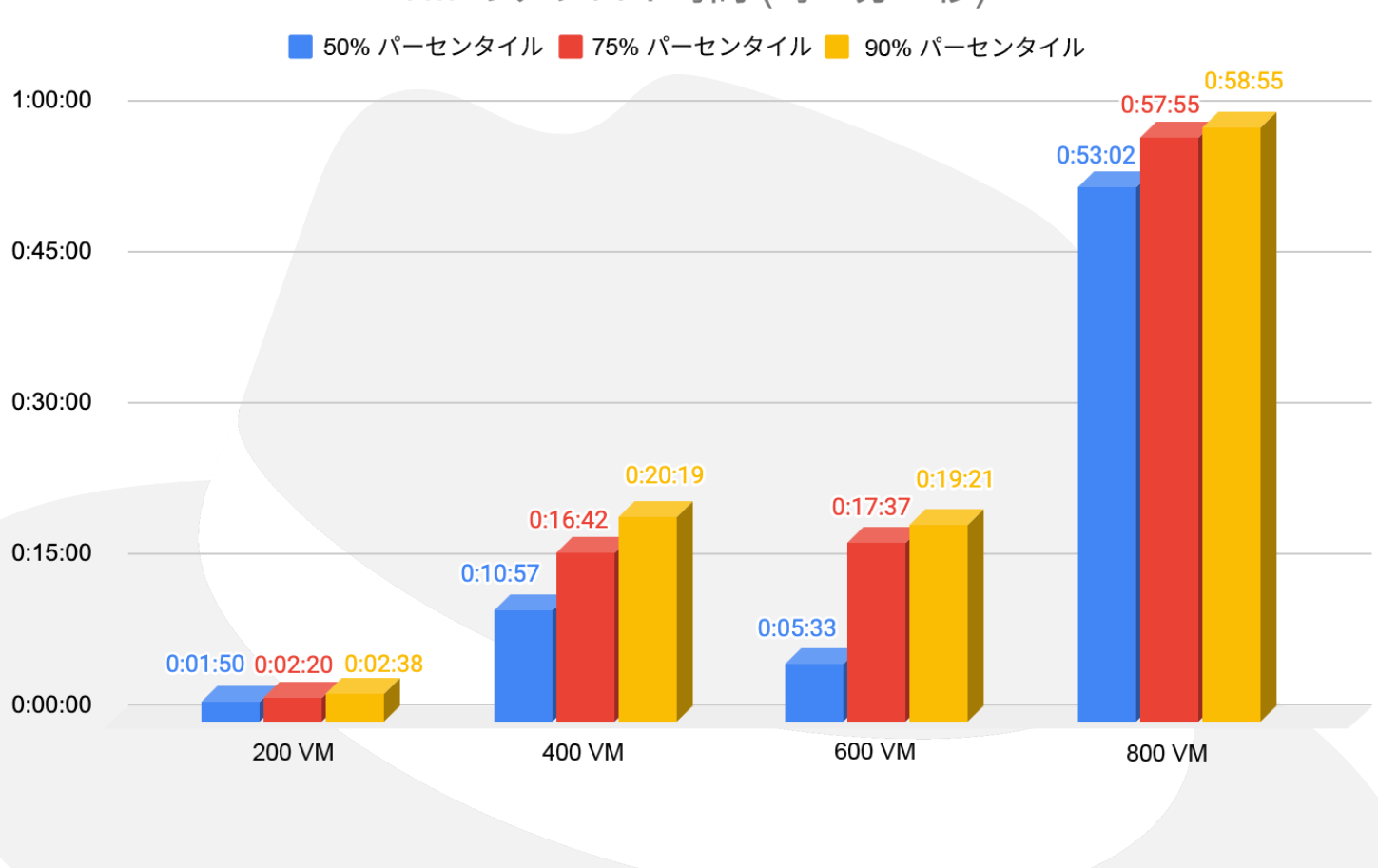

### VM のデプロイ時間 (時:分:秒)

## <span id="page-25-0"></span>**VM** のブートストーム

このシナリオでは、多数の VM の起動にかかる時間をテストしました。これは、OpenShift Virtualization とコントロールプレーンの両方の回復力がどの程度高いかを示しています。これは、 停電などの災害から環境を回復する場合に発生することが多いシナリオです。

測定はすべての VM に対してリクエスト時に開始され、VM が実行されて SSH アクセスを通じてアク セス可能になった (ホストが正常に起動し、SSH デーモンが起動) 後に停止するまで行われます。私 たちは、各 VM に対してクエリを実行することで時間を測定しました。ステータスが「Running」に変わ ると、SSH 接続が成功するまで 2 秒ごとに VM への SSH 接続が試行されます。

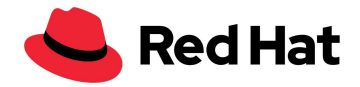

デプロイメントのシナリオと同様に、すべての VM の開始リクエストが並行して実行され、クラスタの すべての可動部分に負荷がかかります。

以下のグラフからわかるように、同種の OCP クラスタでは、VM が 1,000 個までの場合は起動時間 はほぼ線形ですが、キューが大きくなると起動時間が遅くなる可能性があります。

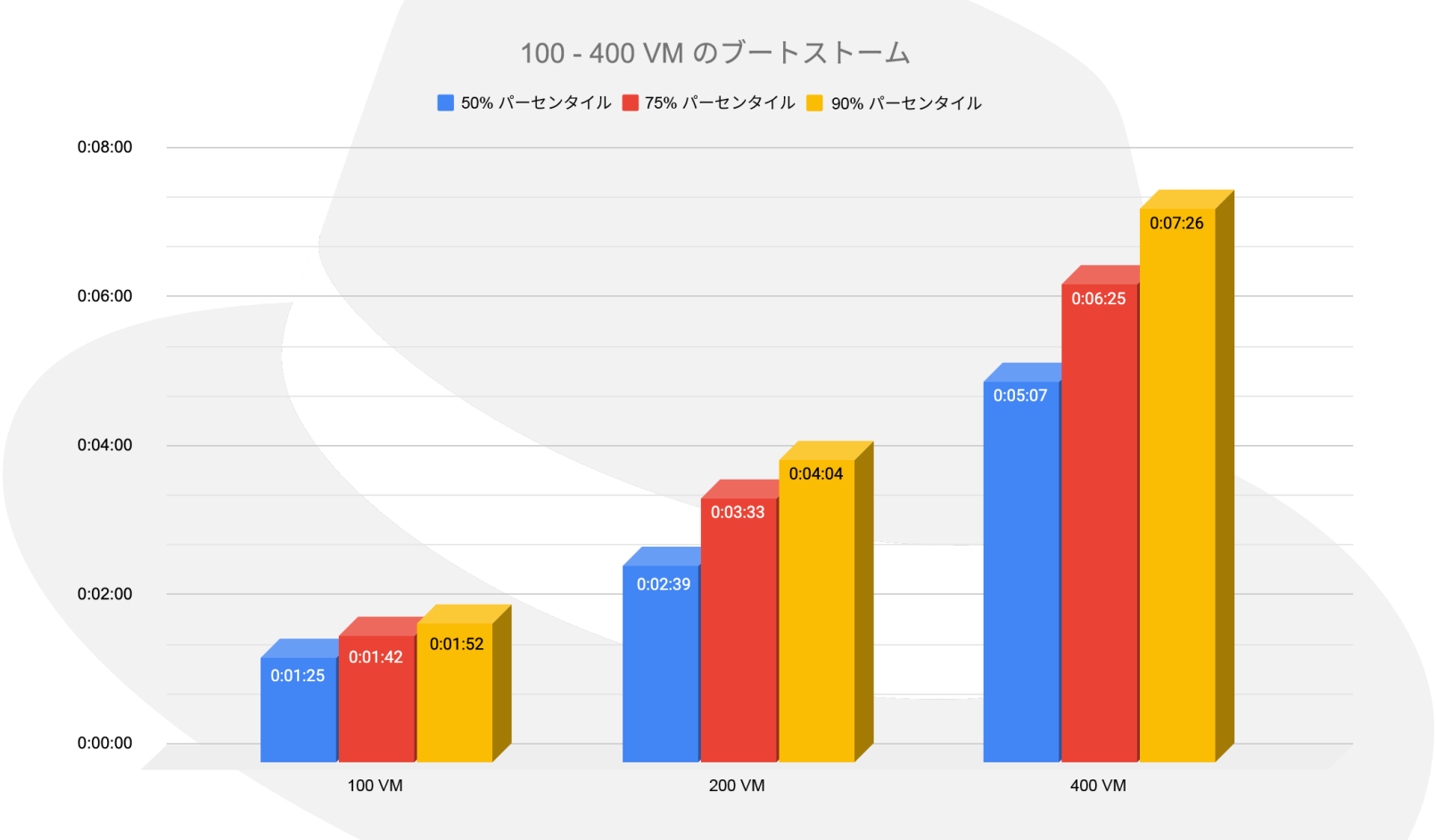

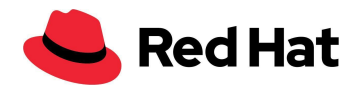

600 - 1,000 VM のブートストーム

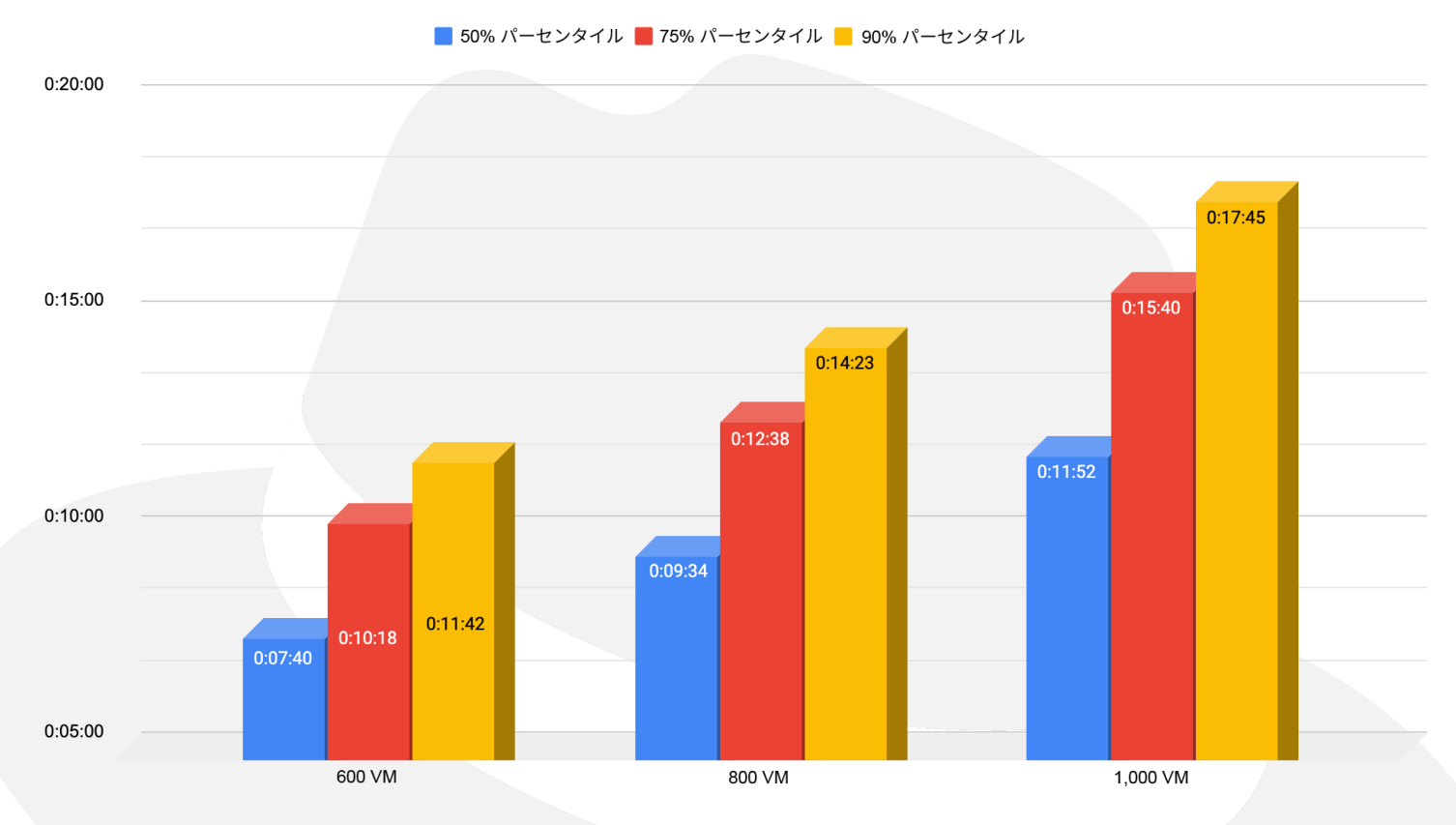

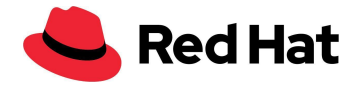

## <span id="page-28-0"></span>**VM** のレイテンシー

複数の永続ボリューム要求 (PVC) があり、かつ dedicatedIOThread: が true に設定されていな い限り、各 VM には IO を処理するための独自の IO スレッドがあります。その場合、各 PVC は独自 の IO スレッドを持つことになります。

以下のシナリオでは、ワーカーノードごとに 15 台の VM を使用し、最大 64 のワーカーノード、つまり 960 台の VM をテストして、RHCS クラスタにアクセスしている同時スレッドが複数存在する場合で あっても、それら自体ではレイテンシーペナルティが発生しないことを実証しました。

このシナリオでは、ランダム読み取りとランダム書き込みの両方に 4KB ブロックサイズを使用するこ ととし、以下のテストを実行しました。

- ベースライン ワーカーノードごとに 15 台の VM を使用しました。各 VM は単一の IOPS を 生成、15 台の VM (15 IOPS、単一ノード) から始まり合計 960 VM (960 IOPS) となる 64 ノードで終了します。
- ワークロード ワーカーノードごとに 15 台の VM を使用しました。各 VM は 1,000 IOPS を生 成、15 台の VM (15,000 IOPS、単一ノード) から始まり合計 960 VM (960,000 IOPS) とな る 64 ノードで終了します。

各 VM のファイルシステム・データセットは 300 のディレクトリで構成されます。各ディレクトリには 8 つのファイルが含まれ、各ファイルのサイズは 20 MiB です。つまり簡単に言うと、各 VM には 4.8 GiB のデータセットがあります。

RHCS クラスタ上のネットワーキングと Ceph の異種ディスクによって発生する可能性のある不整合 を可能な限り回避するために、小さなブロックを選択しました。

テストでは最大 960 台の VM を使用しましたが、実際には合計 3,000 台の VM が 21,400 個の Pod とともにクラスタ上で実行されていました。

以下のグラフからわかるように、ベースラインテストの実行中、ランダム読み取りとランダム書き込み の両方のレイテンシーの差異は 0.04% 未満でした。

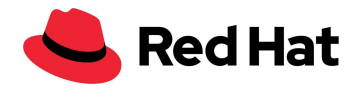

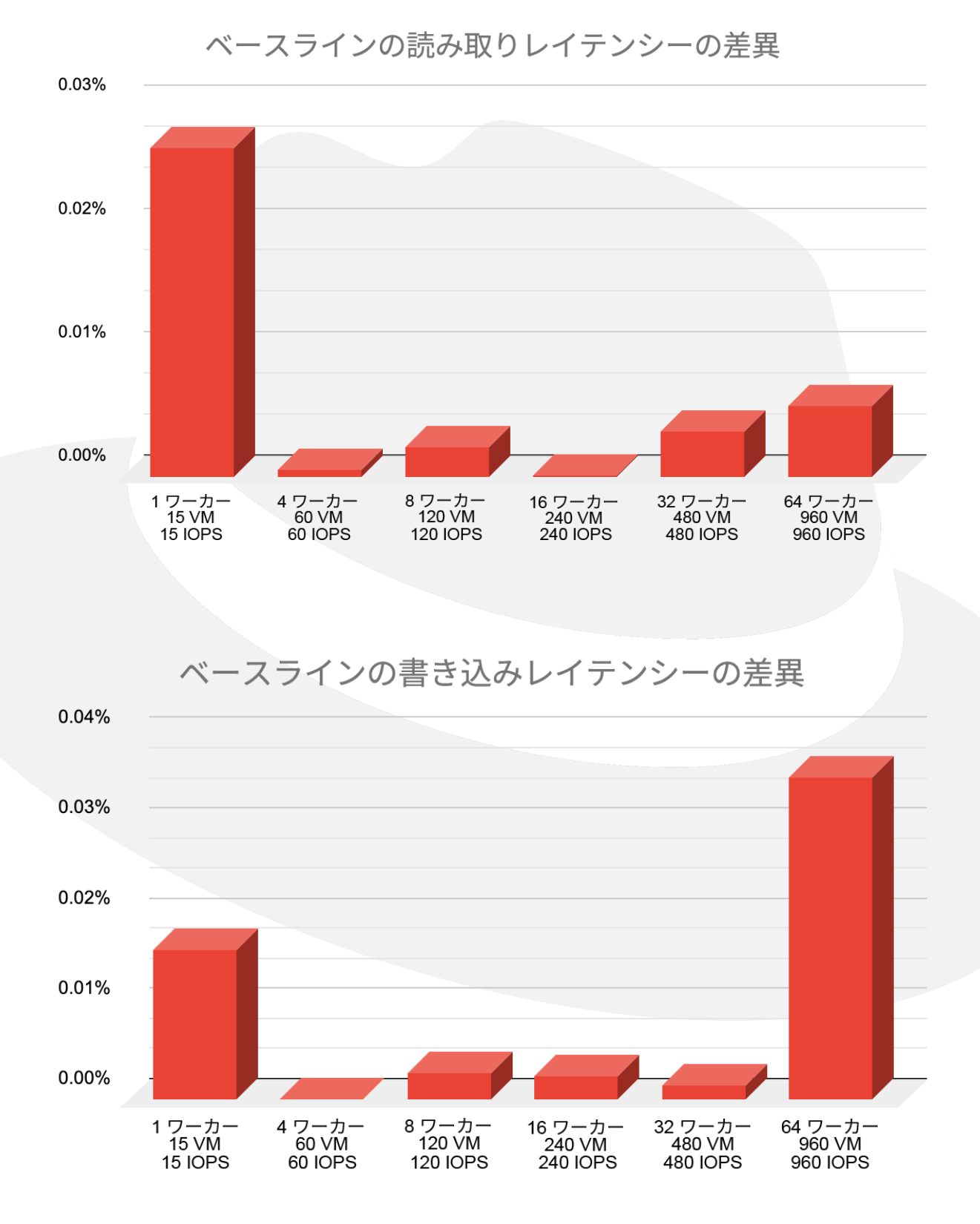

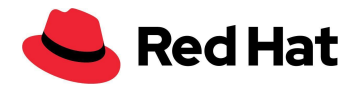

以下のグラフは、ベースラインの結果と比較した、ワークロードのシナリオのレイテンシーの傾向を示 しています (低いほど優れていることを意味します)。読み取りパフォーマンスに関しては、IOPS 速度 が高くなると、レイテンシーがある程度低くなります。これは、VM 上のワークロードがアイドル/低 IOPS である場合と比較して、バーストが高くなるとリソース割り当てが発生するためです。

ただし、書き込みのデータフローはこれと異なっており、高可用性を維持するためにはそうである必 要があります。以下の図に示すように、Ceph が生成する書き込みごとに、データの 3 つのコピーが ネットワークを介してそれぞれの OSD に送信されます。したがって、書き込みレイテンシーが影響を 受けます。

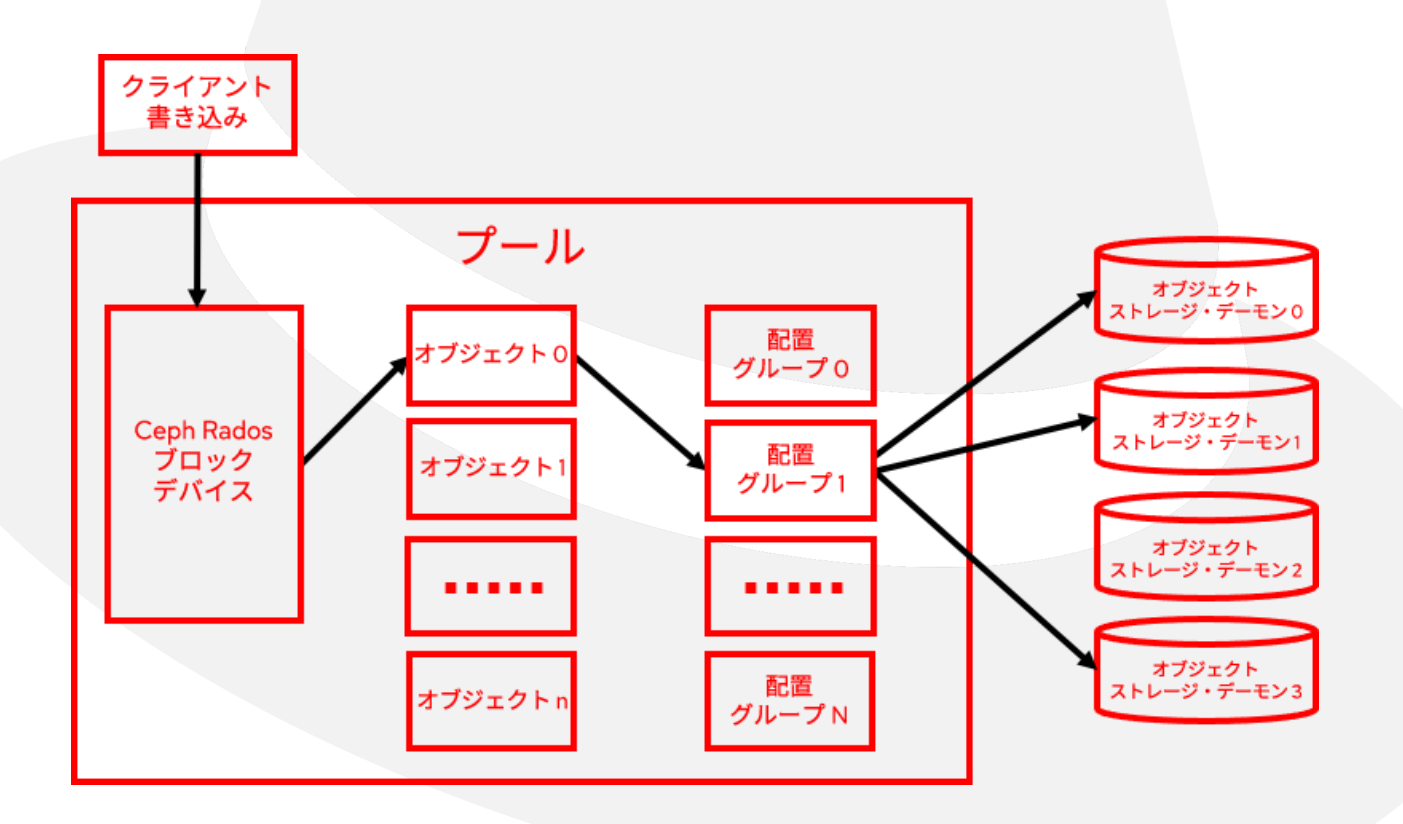

レイテンシーの影響を受けやすいアプリケーションの場合、データレプリカが削減されるごとに、書き 込みレイテンシーのオーバーヘッドは3分の1削減されます。

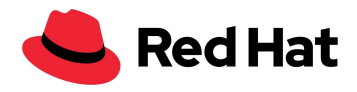

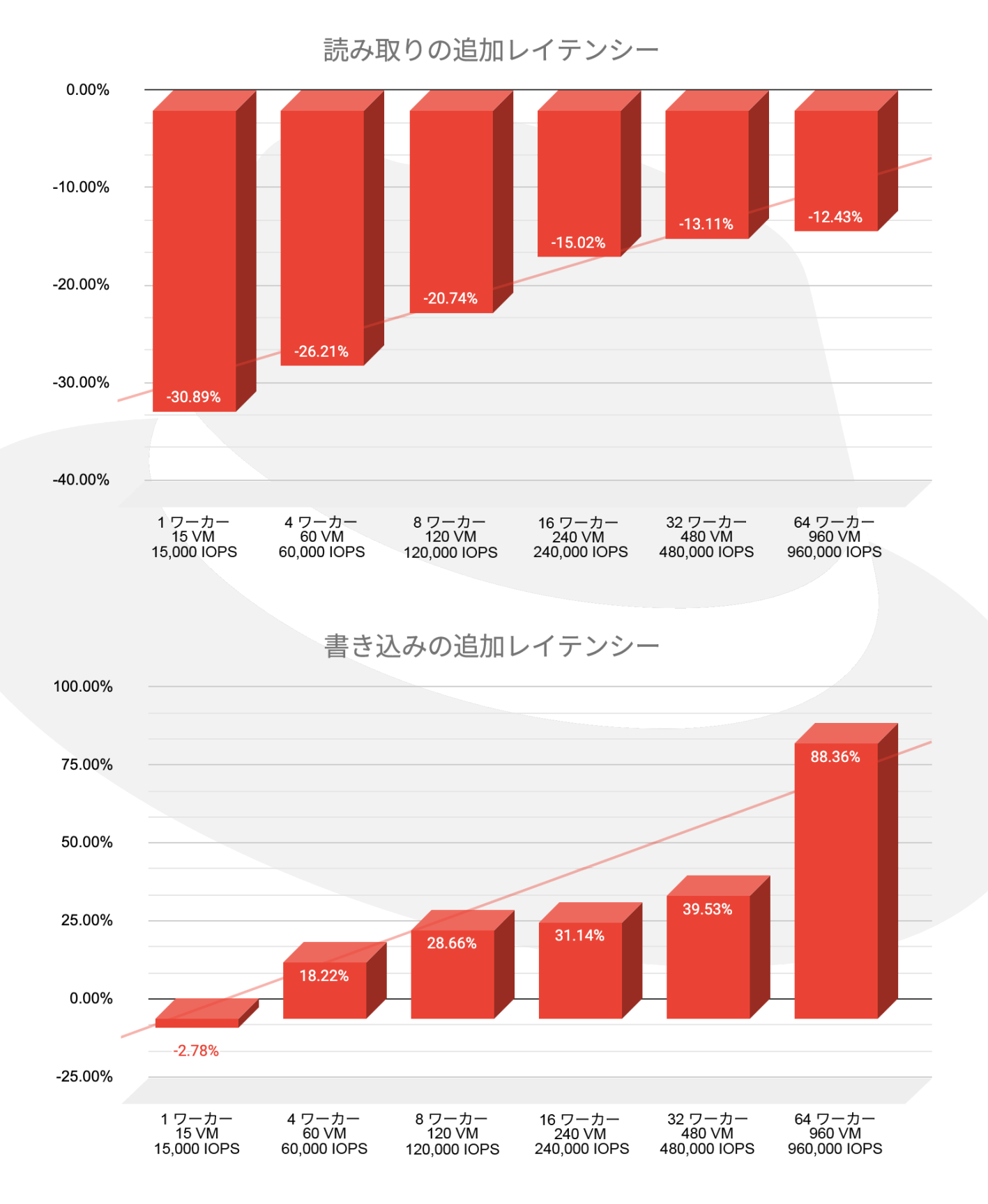

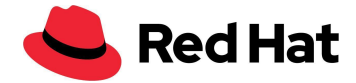

## <span id="page-32-0"></span>**VM** の移行

以下のシナリオでは、1,000 台の VM の移行をテストしました。現実的な移行のシミュレーションを行 うために、VM を移行するだけでなく、それらの VM が存在するワーカーノードの再起動も行いまし た。そのために、ノードを 3 つのゾーンに分割し、空のマシン構成を特定のゾーンに適用しました。こ れにより、ワーカーノードに存在するすべての VM が削除されると、その特定のゾーンに関連付けら れていたすべてのノードが再起動されます。

まず、すべてのワーカーを特定のゾーンにラベル付けしました。

oc label node worker01 node-role.kubernetes.io/zone-0="" oc label node worker02 node-role.kubernetes.io/zone-1="" oc label node worker03 node-role.kubernetes.io/zone-2=""

次に、ゾーンごとにマシン構成プールを作成しました。maxUnavailable: 10 は、ゾーンが存続する 間いつでも停止できるノードの数を設定します。

```
apiVersion: machineconfiguration.openshift.io/v1
kind: MachineConfigPool
metadata:
 name: zone-0
spec:
 machineConfigSelector:
   matchExpressions:
     - {key: machineconfiguration.openshift.io/role, operator: In, values:
[worker, zone-2]}
 nodeSelector:
   matchLabels:
     node-role.kubernetes.io/zone-0: ""
 paused: false
 maxUnavailable: 10
```
また、ハイパーコンバージド・クラスタ Operator も編集しました。

oc edit hco -n openshift-cnv kubevirt-hyperconverged

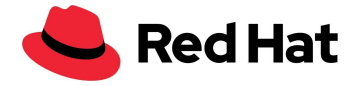

さらに、以下の移行設定をして、並列移行の量を増やしました。

liveMigrationConfig: completionTimeoutPerGiB: 800 parallelMigrationsPerCluster: 20 # default 5 parallelOutboundMigrationsPerNode: 4 # default 2 progressTimeout: 150

テストを通じて、virt-api Pod の数を **750 VM** ごとに **1 kubevirt-api Pod** の比率に増やすことが強 く推奨されることがわかっています。このセットアップでは 3,000 台の VM を実行していたため、 kubevirt API Pod の数を 4 にスケールしました。

このシナリオの自動スケーリング機能はすでに開発中であり、[Github#7101](https://github.com/kubevirt/kubevirt/issues/7101) で追跡できます。現時点 では、ハイパーコンバージド Operator にパッチを適用することによって手動で行うことができます。

oc patch hco -n openshift-cnv kubevirt-hyperconverged --type=merge -p '{"metadata":{"annotations":{"kubevirt.kubevirt.io/jsonpatch":"[{\"op\": \"add\", \"path\": \"/spec/customizeComponents/patches\", \"value\": [{\"resourceType\": \"Deployment\", \"resourceName\": \"virt-api\", \"type\": \"json\", \"patch\": \"[{\\\"op\\\": \\\"replace\\\", \\\"path\\\": \\\"/spec/replicas\\\", \\\"value\\\": 4}]\"}]}]"}}}'

次に、以下のマシン構成を作成して移行をトリガーします。

```
apiVersion: machineconfiguration.openshift.io/v1
kind: MachineConfig
metadata:
 labels:
   machineconfiguration.openshift.io/role: zone_target #target zone name
 name: job name #must be unique every time.
spec:
  config:
   ignition:
      config: {}
      security:
        tls: \{\}timeouts: {}
```
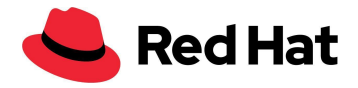

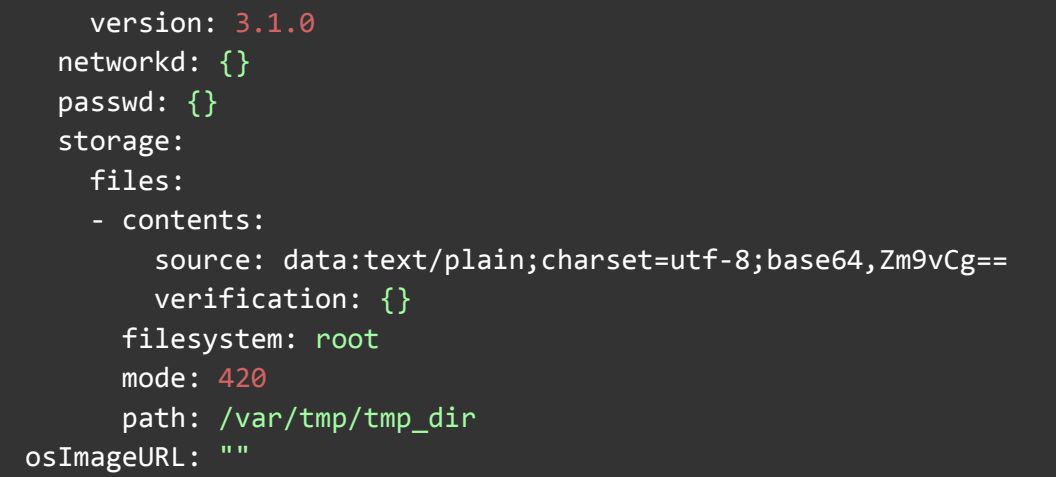

移行された 1,000 台の VM は以下のような構成でした。

- 400台の RHEL VM
- 400台の Fedora VM
- 200台の Windows VM

VM と同じ場所に配置された 7,000 個の Pod も、別のワーカーノードで再起動されました。

移行時には、どの VM についても、移行の完了までにかかった時間を VMI ログで確認できます。

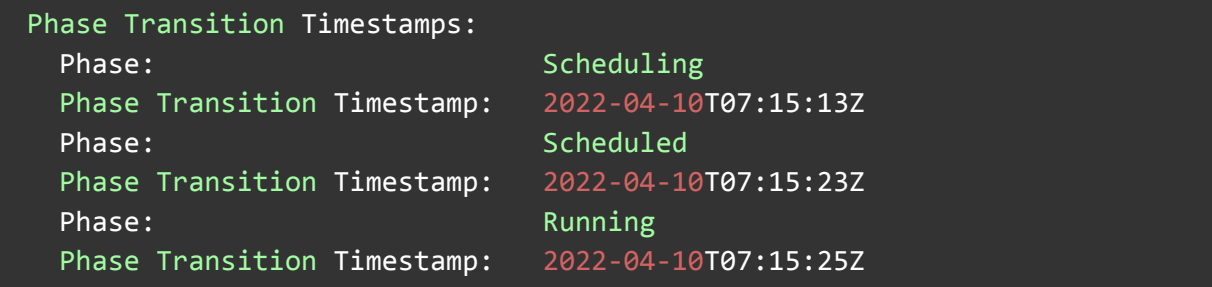

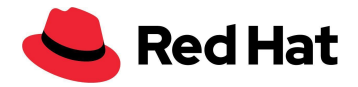

以下のグラフは、各 OS の移行時間をパーセンテージで示したものです。たとえば、RHEL VM の移 行では、VM の 35% が平均 7 秒で移行を完了しました。

移行時間は必ずしも OS に関係するわけではなく、その時点のゲスト負荷、ホスト負荷、ネットワーク 負荷、ストレージ・テクノロジー、移行ポリシー、イメージサイズなどに関係します。したがって、結果 は異なる場合があります。

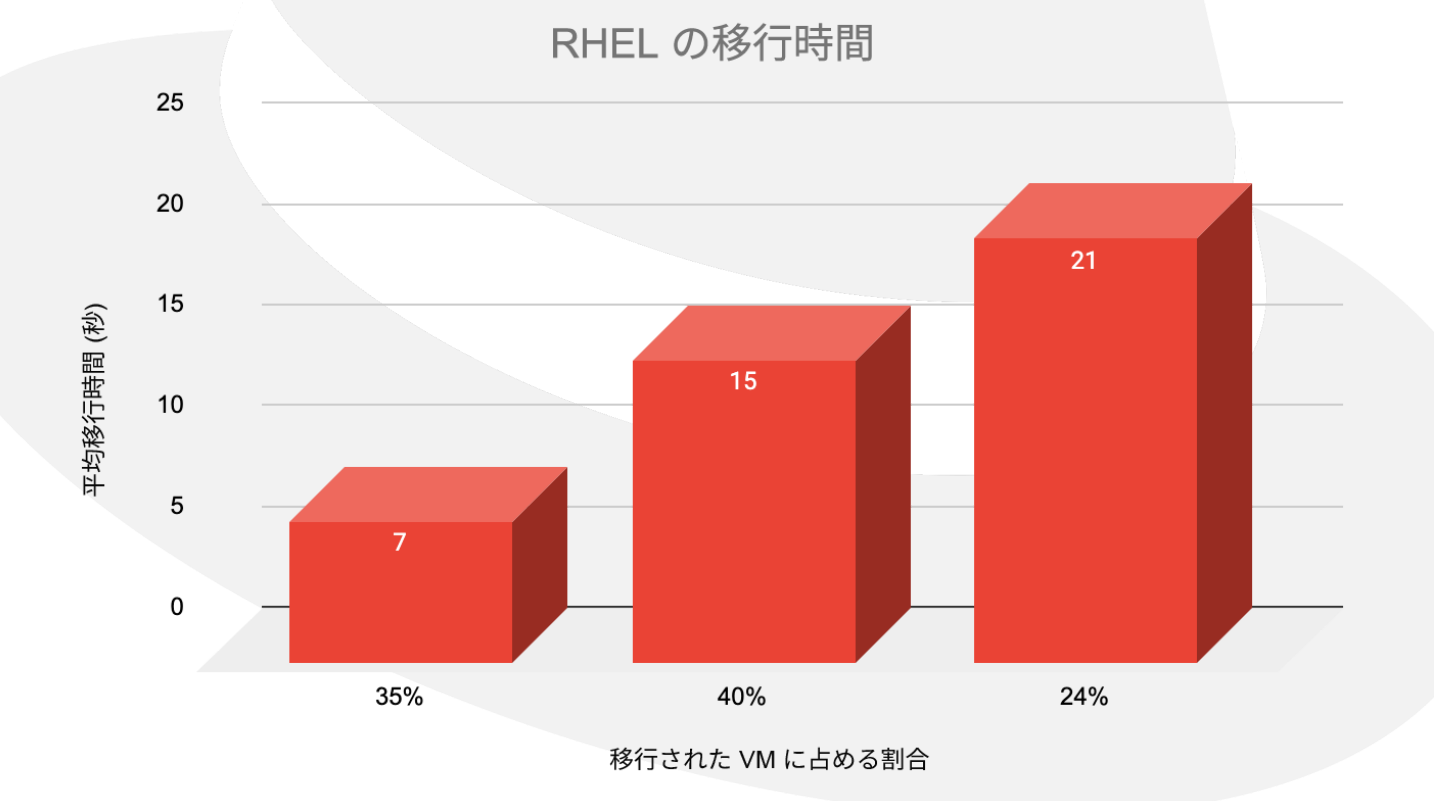

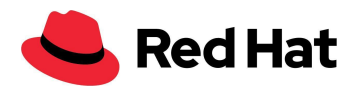

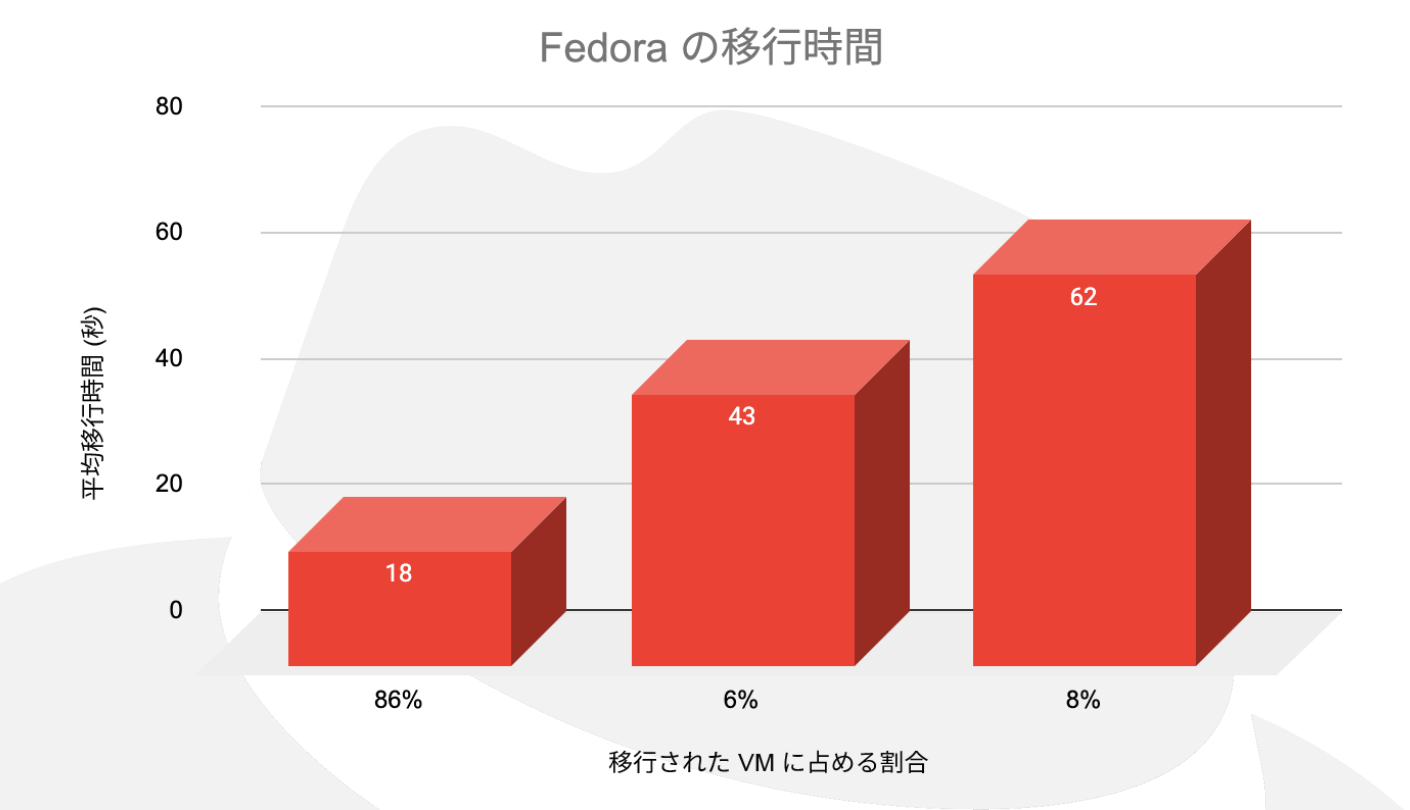

Windows の移行時間

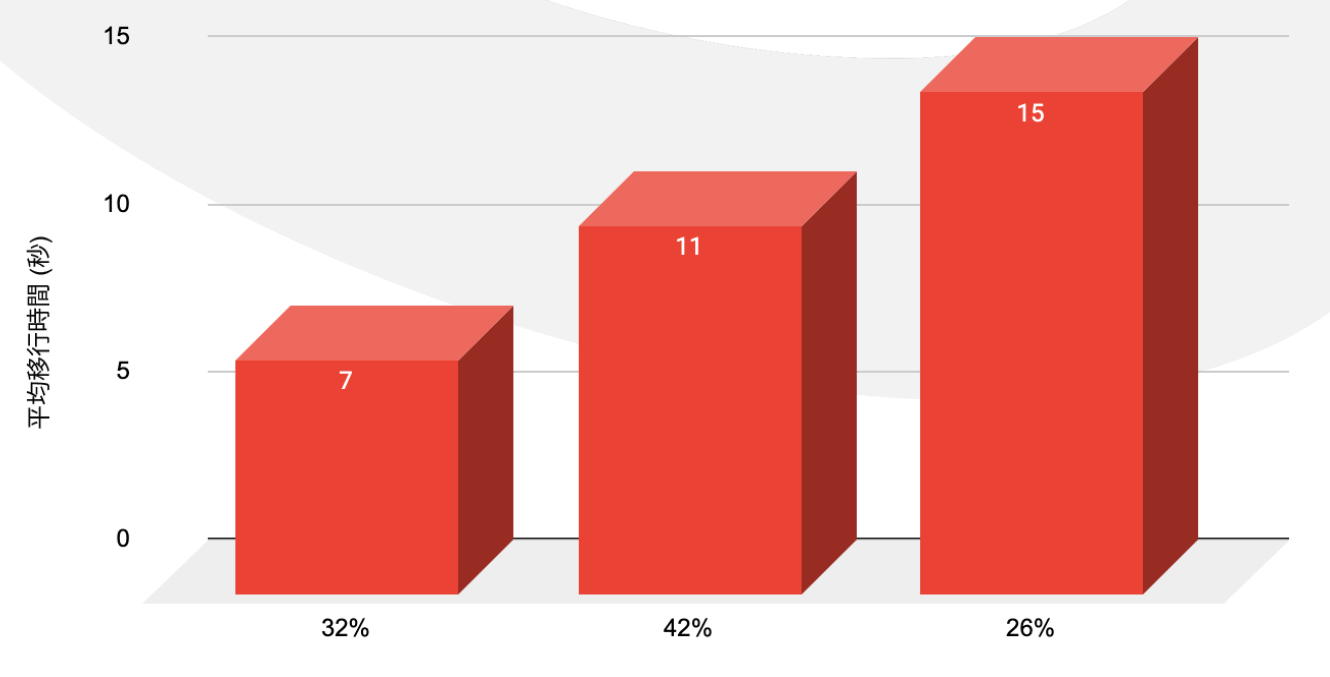

移行された VM に占める割合

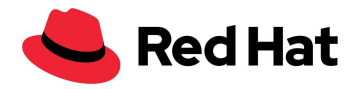

OS ごとの平均移行時間は以下のとおりでした。

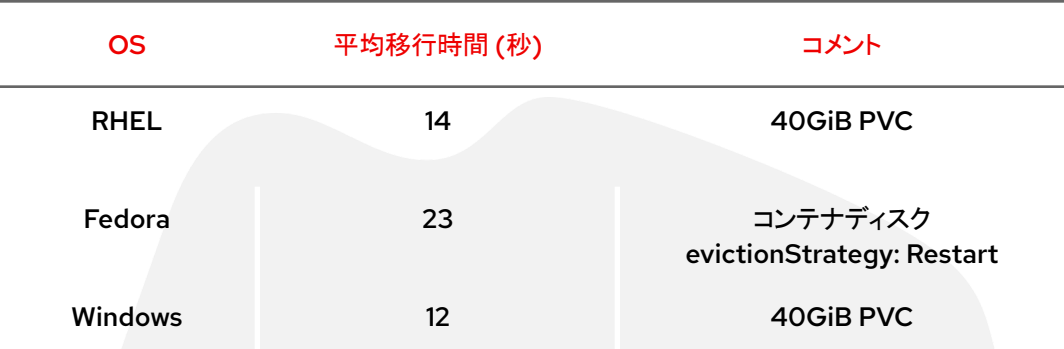

まとめると、移行にかかった時間は最初から最後までで 118 分、さらに、前述した maxUnavailable: 10 によりノードが「Ready」のステータスに達するまでの待ち時間が 35 分でした。

## <span id="page-37-0"></span>**VM** 移行の追加レイテンシー

以下のシナリオでは、1,000 台の VM の移行をテストしましたが、このテストでは RHEL VM のみを 使用しました。RHEL VM のみを使用することとしたのは、異なるオペレーティングシステムによる IO の処理方法の違いによって生じる可能性のある不一致を避けるためです。

先程と同様に、ランダム読み取りとランダム書き込みの両方に 4KB ブロックサイズを使用することと し、以下のテストを実行しました。

- ベースライン 1,000 台の VM がそれぞれ 11OPS を生成、合計 1,000 IOPS が生成されま す。
- ワークロード 1,000 台の VM がそれぞれ 1 秒あたり 1,000 IOPS を生成、合計 1,000,000 IOPS が生成されます。

以下のグラフは、ベースラインと比較した、読み取りと書き込みの両方における移行中の平均レイテ ンシーペナルティを示しています (RHEL VM のみ)。

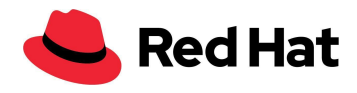

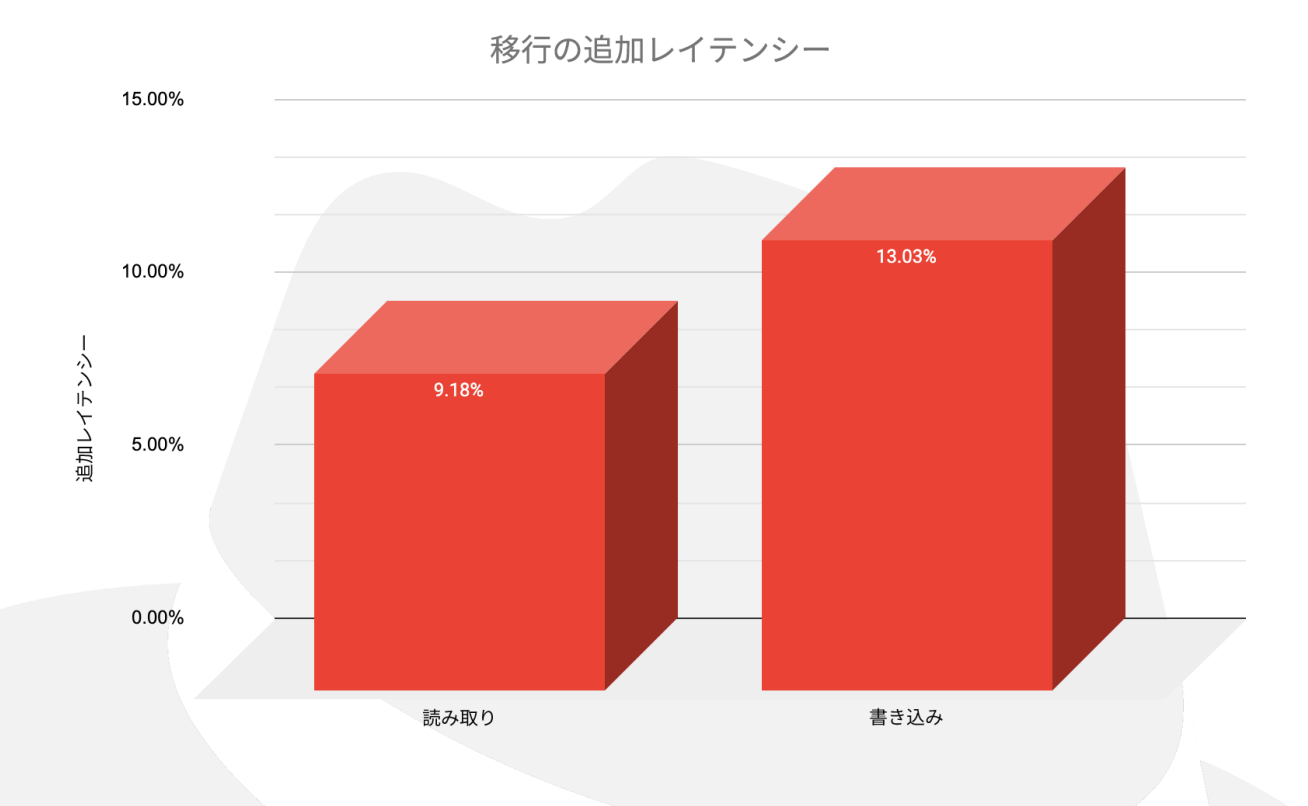

### さらに、以下のグラフからわかるように、移行時間への影響は 5% でした。移行時間の結果は [BZ#2069098](https://bugzilla.redhat.com/show_bug.cgi?id=2069098) により異なる場合があります。

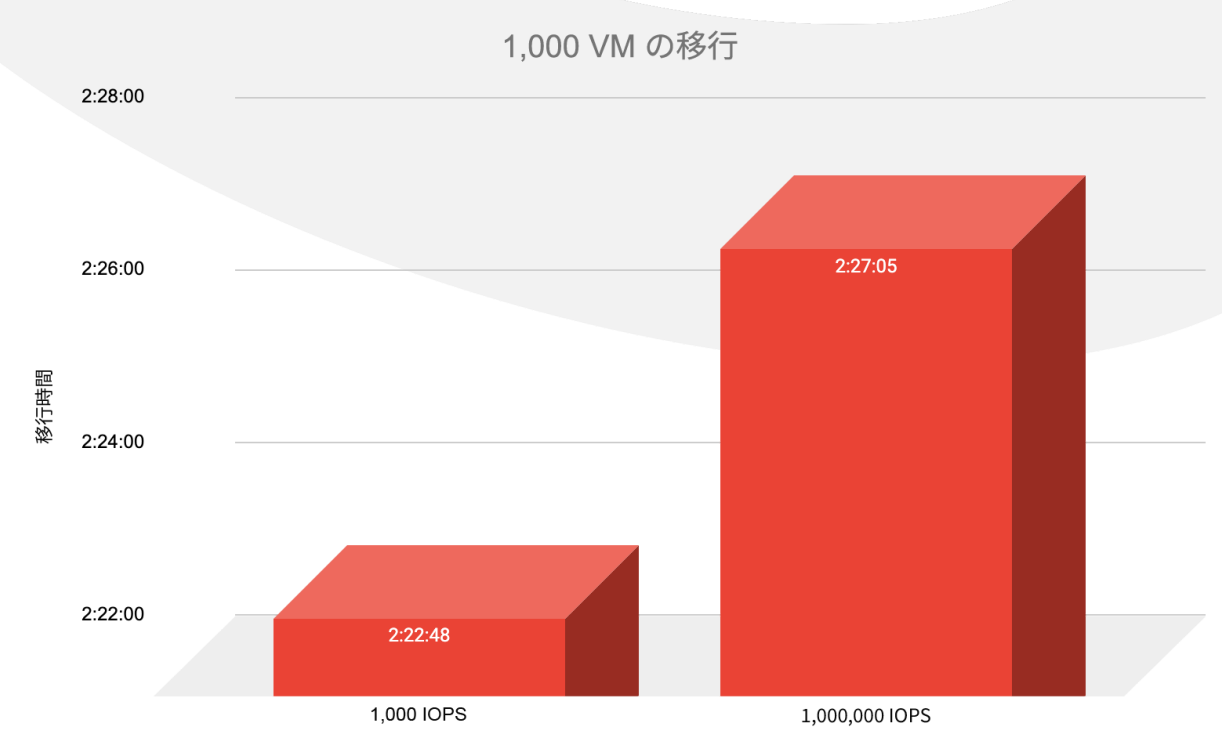

38

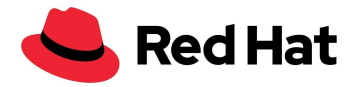

<span id="page-39-0"></span>大規模なクラスタアップグレード

以下のシナリオでは、マイナーアップグレードとメジャーアップグレードの両方をテストしました。

まず、実際のプロダクション・アップグレードのシミュレーションを行いながら、つまり 3,000 台の VM と 21,400 個の Pod がすべてクラスタ上で実行されている状態で、クラスタをバージョン 4.9.15 から 4.9.23 にアップグレードすることから始めました。さらに、1,500 台の VM 上で 4KB の軽量ワーク ロードが、VM あたり 100 IOPS の速度で生成されました。

以下のコマンドを実行してアップグレードを開始しました。

\$ oc adm upgrade --to 4.9.23

アップグレードの進行状況は、以下のコマンドを使用して追跡できます。

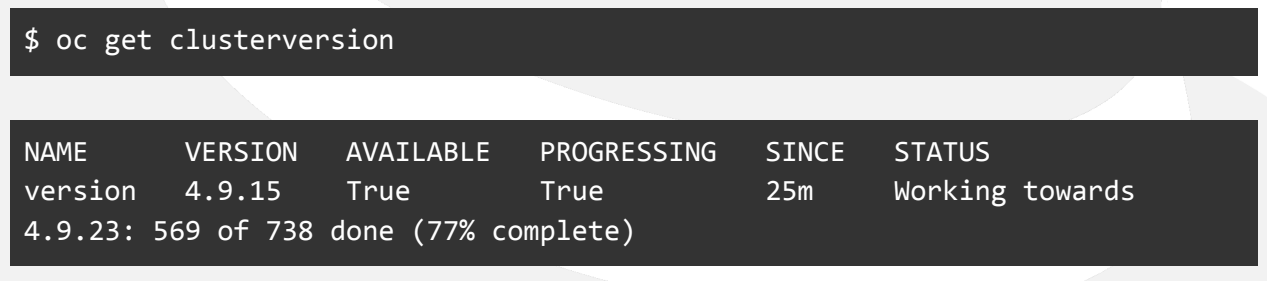

マイナーアップグレードのプロセスの所要時間は合計 **35** 分でした。

次のステップでは、クラスタをバージョン 4.9.23 から 4.10.9 にアップグレードし、先程と同じ条件で再 度アップグレードを実行することで、メジャーアップグレードをテストしました。以下のコマンドを実行し てアップグレードを開始しました。

oc adm upgrade channel candidate-4.10 --allow-explicit-channel oc adm upgrade --to 4.10.9 --allow-explicit-upgrade

先程と同様に、アップグレードの進行状況は、以下のコマンドを使用して追跡できます。

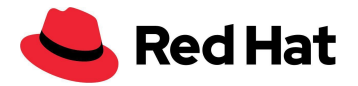

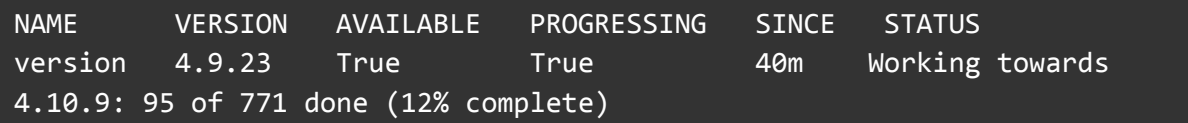

メジャーアップグレードのプロセス全体の所要時間は合計 **136** 分でした。

一部のアップグレードには、すべてのノードでソフトリセットの実行を必要とする変更が含まれる場合 があり、これにより移行時間が追加されるため、アップグレード時間が大幅に増加することに注意し てください。

# <span id="page-40-0"></span>まとめ

このリファレンスアーキテクチャでは、OpenShift Virtualization の機能と回復力を大規模に実証しま した。Red Hat OpenShift Container Platform の OpenShift Virtualization 機能は、Red Hat Ceph Storage や Red Hat OpenShift Data Foundation と連携し、コンテナ、仮想マシン、高可用性スト レージを組み込んだ完全なプロダクション・ソリューションを提供でき、また、ハードウェアの最小要件 を満たすあらゆるホストにデプロイできます。

このリファレンスアーキテクチャは、設定した目標の達成方法を概説していますが、環境条件と要件 を前提として適切な回復力、拡張性、シームレスな日常運用を実現するために、他のアーキテクチャ を考慮することが重要です。たとえば、一定の制限を超える場合、ノード数またはワークロードが大き くなりすぎる場合やクラスタ上で発生するチャーンが多すぎる場合は、マルチクラスタアプローチを検 討する必要があります。

# <span id="page-40-1"></span>その他の資料

システムと環境の要件: <https://docs.openshift.com/container-platform/3.11/install/prerequisites.html>

OpenShift テンプレート:

[https://docs.openshift.com/container-platform/4.9/openshift\\_images/using-templates.html](https://docs.openshift.com/container-platform/4.9/openshift_images/using-templates.html)

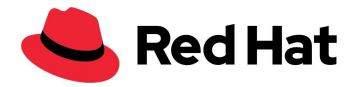

#### マシン構成 Operator:

[https://docs.openshift.com/container-platform/4.9/post\\_installation\\_configuration/machine-co](https://docs.openshift.com/container-platform/4.9/post_installation_configuration/machine-configuration-tasks.html) [nfiguration-tasks.html](https://docs.openshift.com/container-platform/4.9/post_installation_configuration/machine-configuration-tasks.html)

#### ライブ移行とタイムアウト:

[https://docs.openshift.com/container-platform/4.9/virt/live\\_migration/virt-live-migration-limits](https://docs.openshift.com/container-platform/4.9/virt/live_migration/virt-live-migration-limits.html) [.html](https://docs.openshift.com/container-platform/4.9/virt/live_migration/virt-live-migration-limits.html)

#### CLI を使用したクラスタの更新:

<https://docs.openshift.com/container-platform/4.10/updating/updating-cluster-cli.html>

#### **Red Hat** について

エンタープライズ・オープンソース・ソフトウェア・ソリューションのプロバイダーとして世界をリードする Red Hat は、コミュニティとの協業に より高い信頼性と性能を備える Linux、ハイブリッドクラウド、コンテナ、および Kubernetes テクノロジーを提供しています。Red Hat は、ク ラウドネイティブ・アプリケーションの開発、既存および新規 IT アプリケーションの統合、複雑な環境の自動化および運用管理を支援しま す。受賞歴のあるサポート、トレーニング、コンサルティングサービスを提供する Red Hat は、フォーチュン 500 [企業に信頼されるアドバ](https://www.redhat.com/ja/about/trusted?sc_cid=70160000000e5syAAA) [イザーで](https://www.redhat.com/ja/about/trusted?sc_cid=70160000000e5syAAA)あり、オープンな技術革新によるメリットをあらゆる業界に提供します。Red Hat は企業、パートナー、およびコミュニティのグロー バルネットワークの中核として、企業の成長と変革を支え、デジタル化が進む将来に備える支援を提供しています。

Copyright © 2022 Red Hat, Inc. Red Hat、Red Hat ロゴ、OpenShift、および Ceph は、米国およびその他の国における Red Hat, Inc. ま たはその子会社の商標または登録商標です。Linux® は、米国およびその他の国における Linus Torvalds 氏の登録商標です。